# **SimFleet Documentation**

*Release 1.0.2*

**Javi Palanca**

**Feb 14, 2022**

# **Contents**

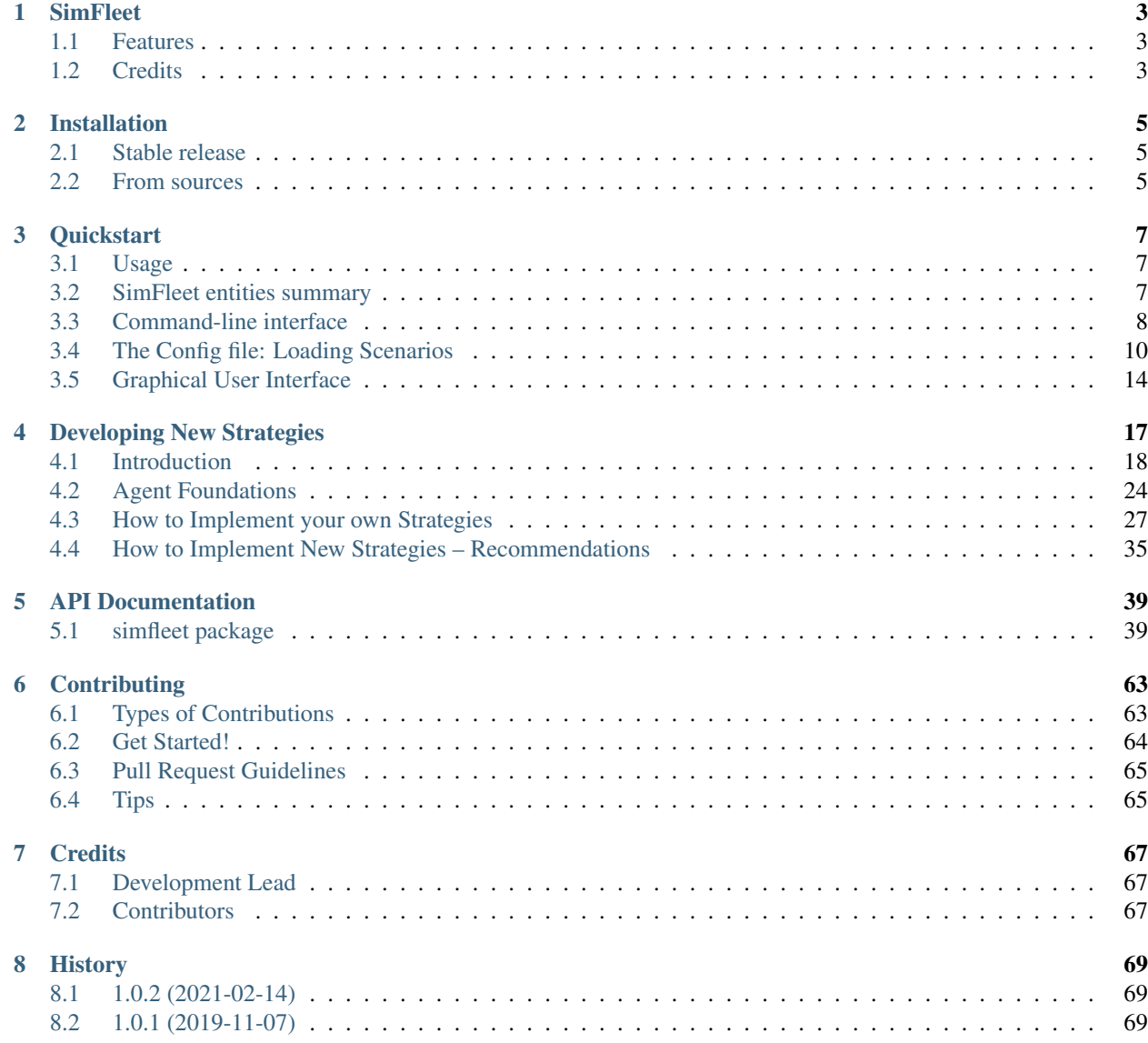

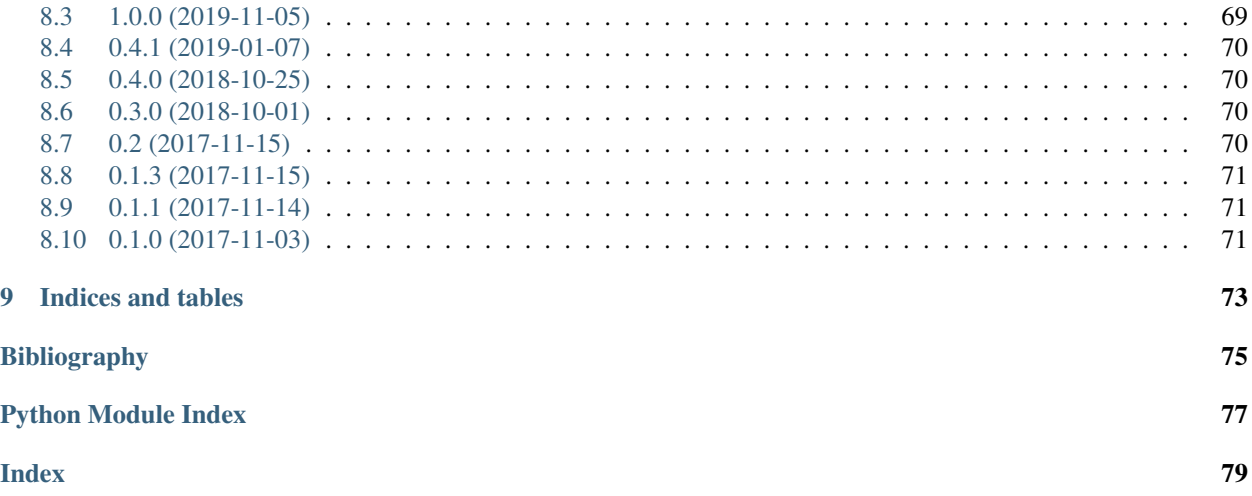

Contents:

## **SimFleet**

<span id="page-6-0"></span>Agent-based fleet simulator to test strategies

- Free software: MIT license
- Documentation: [https://simfleet.readthedocs.io.](https://simfleet.readthedocs.io)

## <span id="page-6-1"></span>**1.1 Features**

- Open Fleets simulator
- Strategy pattern
- Continuous simulator
- Load scenarios
- Multi-agent system built with [SPADE](https://github.com/javipalanca/spade)
- XMPP communications

# <span id="page-6-2"></span>**1.2 Credits**

This package was created with [Cookiecutter](https://github.com/audreyr/cookiecutter) and the [audreyr/cookiecutter-pypackage](https://github.com/audreyr/cookiecutter-pypackage) project template.

## Installation

## <span id="page-8-1"></span><span id="page-8-0"></span>**2.1 Stable release**

To install SimFleet, run this command in your terminal:

**\$** pip install simfleet

This is the preferred method to install SimFleet, as it will always install the most recent stable release.

If you don't have [pip](https://pip.pypa.io) installed, this [Python installation guide](http://docs.python-guide.org/en/latest/starting/installation/) can guide you through the process.

## <span id="page-8-2"></span>**2.2 From sources**

The sources for SimFleet can be downloaded from the [Github repo.](https://github.com/javipalanca/simfleet)

You can either clone the public repository:

**\$** git clone git://github.com/javipalanca/simfleet

Or download the [tarball:](https://github.com/javipalanca/simfleet/tarball/master)

**\$** curl -OL https://github.com/javipalanca/simfleet/tarball/master

Once you have a copy of the source, you can install it with:

```
$ python setup.py install
```
## **Quickstart**

#### <span id="page-10-0"></span>Table of Contents

- *[Quickstart](#page-10-0)*
	- *[Usage](#page-10-1)*
	- *[SimFleet entities summary](#page-10-2)*
		- \* *[Description of the Customer Agents](#page-11-1)*
		- \* *[Description of the Transport Agent](#page-11-2)*
		- \* *[Description of the FleetManager Agent](#page-11-3)*
	- *[Command-line interface](#page-11-0)*
	- *[The Config file: Loading Scenarios](#page-13-0)*
	- *[Graphical User Interface](#page-17-0)*

## <span id="page-10-1"></span>**3.1 Usage**

Using SimFleet is as easy as running the application in a command line. There are two use modes: a command-line interface and a graphical web-based view. You can run simulations using only the command line or using the easier and intuitive graphical user interface. Running SimFleet without your own developed strategies is posible since the application comes with a set of default strategies. Let's explore how to use both user interfaces.

## <span id="page-10-2"></span>**3.2 SimFleet entities summary**

In SimFleet there are three types of agent that interact among them during simulations. These are the Fleet Manager agent, the Transport agent, and the Customer agent.

### <span id="page-11-1"></span>**3.2.1 Description of the Customer Agents**

The Customer agents represent people that need to go from one location of the city (their "current location") to another (their "destination") or packages that need to be moved from an origin to a destination. For doing so, each Customer agent requests a single transport service and, once it is transported to its destination, it reaches its final state and ends its execution.

### <span id="page-11-2"></span>**3.2.2 Description of the Transport Agent**

The Transport agents represent vehicles which can transport Customer agents from their current positions to their respective destinations.

### <span id="page-11-3"></span>**3.2.3 Description of the FleetManager Agent**

The FleetManager Agent is responsible for putting in contact the Customer agents that need a transport service, and the Transport agents that may be available to offer these services. In short, the FleetManager Agent acts like a transport call center, accepting the incoming requests from customers (Customer agents) and forwarding these requests to the (appropriate) Transport agents. In order to do so, the FleetManager has a registration protocol by which Transport agents subscribe to the Fleet Manager that represents their fleet. This is automatically done when a Transport agent is started.

In the context of SimFleet, a "transport service" involves, once a particular Customer and Transport agents have reached an agreement, the movement of the Transport agent from its current position to the Customer's position in order to pick the Customer up, and then the transportation of the Customer agent to its destination.

## <span id="page-11-0"></span>**3.3 Command-line interface**

After installing SimFleet open a command-line and type simfleet --config config file.json. This starts a simulator with the configuration specified at the JSON file and runs the simulator agent. The console will output the default logging information and you can terminate the simulator by pressing  $Ctr1+C$ . When you terminate the simulator the results of the simulations are printed.

Hint: To install an XMPP server visit <https://xmpp.org/software/servers.html> (we recommend [Prosody IM\)](https://prosody.im)

```
$ simfleet --config myconfig.json
2015-10-21 16:29:07.049 | INFO | simfleet.config:load_config:75 - Reading config
˓→myconfig.json
2015-10-21 16:29:07.062 | INFO | simfleet.simulator: __init__:71 - Starting
˓→SimFleet (SimFleet)
2015-10-21 16:29:07.064 | INFO | simfleet.simulator:load_icons:172 - Reading icons
2015-10-21 16:29:07.158 | INFO | simfleet.directory:setup:40 - Directory agent
˓→running
2015-10-21 16:29:07.159 | INFO | simfleet.simulator: __init__:91 - Creating 0,
˓→managers, 0 transports, 0 customers and 0 stations.
2015-10-21 16:29:07.159 | INFO | simfleet.simulator:load_scenario:116 - Loading
˓→scenario...
2015-10-21 16:29:07.162 | INFO | simfleet.route:setup:28 - Route agent running
2015-10-21 16:29:07.162 | WARNING | simfleet.route:load_cache:74 - Could not load
˓→cache file.
2015-10-21 16:29:07.226 | INFO | simfleet.simulator:setup:97 - Simulator agent
˓→running
```

```
(continues on next page)
```

```
2015-10-21 16:29:07.229 | INFO | simfleet.simulator:setup:110 - Web interface
˓→running at http://127.0.0.1:9000/app
^{\wedge}C2015-10-21 16:29:21.292 | INFO | simfleet.simulator:stop:258 -
Terminating... (0.0 seconds elapsed)
Simulation Results
+===================+====================+==================+===================+============+=======================+
| Simulation Name | Avg Waiting Time | Avg Total Time | Simulation Time | \Box˓→Max Time | Simulation Finished |
+===================+====================+==================+===================+============+=======================
| SimFleet | 0 | 0 | 0 |
\rightarrow 1000 | False | |
+===================+====================+==================+===================+============+=======================+
Fleet Manager stats
+==============+=======================+========+
| fleet_name | transports_in_fleet | type
+==============+=======================+========
+==============+=======================+========+
Customer stats
+========+================+==============+==========+
| name | waiting_time | total_time | status |
+========+================+==============+==========
+========+================+==============+==========+
Transport stats
+========+===============+============+==========+
| name | assignments | distance | status |
+========+===============+============+==========
+========+===============+============+==========+
Station stats
+========+==========+====================+=========+
| name | status | available_places | power |
+========+==========+====================+=========
+========+==========+====================+=========+
2015-10-21 16:29:21.360 | INFO | simfleet.simulator:stop:258 -
Terminating... (0.0 seconds elapsed)
Simulation Results
+===================+====================+==================+===================+============+=======================+
| Simulation Name | Avg Waiting Time | Avg Total Time | Simulation Time |
˓→Max Time | Simulation Finished |
+===================+====================+==================+===================+============+=======================
| SimFleet | 0 | 0 | 0 |
\rightarrow 1000 | False |
+===================+====================+==================+===================+============+=======================+
Manager stats
+==============+=======================+========+
| fleet_name | transports_in_fleet | type |
+==============+=======================+========
+==============+=======================+========+
Customer stats
+========+================+==============+==========+
| name | waiting_time | total_time | status |
+========+================+==============+==========
+========+================+==============+==========+
Transport stats
+========+===============+============+==========+
```

```
| name | assignments | distance | status |
+========+===============+============+==========
+========+===============+============+==========+
Station stats
+========+==========+====================+=========+
| name | status | available_places | power |
+========+==========+====================+=========
+========+==========+====================+=========+
```
However, if you don't use some options when running the simulator there will be no default transports nor customers. That's why stats are empty. To run a simulation with some parameters you must fill a configuration file where the simulation scenario is defined.

To show he command line interface options you can enter the  $-\text{help}$  command:

```
$ simfleet --help
 Usage: simfleet [OPTIONS]
Console script for SimFleet.
 Options:
   -n, --name TEXT Name of the simulation execution.
   -o, --output TEXT Filename to save simulation results.
   -of, --oformat [json|excel] Output format used to save simulation results.
                           (default: json)
   -mt, --max-time INTEGER Maximum simulation time (in seconds).
   -r, --autorun Run simulation as soon as the agents are ready.
   -c, --config TEXT Filename of JSON file with initial config.
   -v, --verbose Show verbose debug level: -v level 1, -vv level
                           2, -vvv level 3, -vvvv level 4
   --help Show this message and exit.
```
The output of a simulation shows some statistics of the simulation, with the *Average Total Time*, which represents the average time of customers from the moment they request a transport until they are delivered to their destination, and the *Average Waiting Time*, which is the average time of customers from requesting a transport to being picked up. This information is also shown for each customer along with their status at the end of the simulation.

In the case of transports, the shown information includes the number of assignments of each transport (how many customers it has delivered), the total distance it has traveled and its final status.

This information is going to be useful for the development of new strategies that improve the system balancing or for debugging errors if a transport or a customer gets stuck or any other unexpected situation occurs.

The last but no less important option is the verbosity option. It allows you to specify how verbose you want the simulator to be. The number of v letters you pass to the option indicates the level of verbosity (e.g.  $-v$  is DEBUG verbosity and -vvvv is the highest level of verbosity where the internal messages of the platform are shown).

# <span id="page-13-0"></span>**3.4 The Config file: Loading Scenarios**

The ability to load scenarios to SimFleet allows us to repeat the same experiment as many times as we want with the same initial conditions. SimFleet supports to load a *config* file that defines all the fields that you need to load the same information repeatedly. A scenario file must be coded in JSON format.

The most important fields that the scenario file must include are a customers list and a transports list. Each customer must include the following fields:

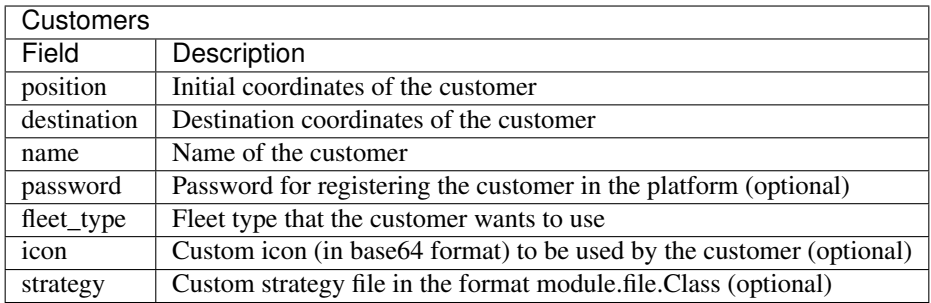

For transports the fields are as follows:

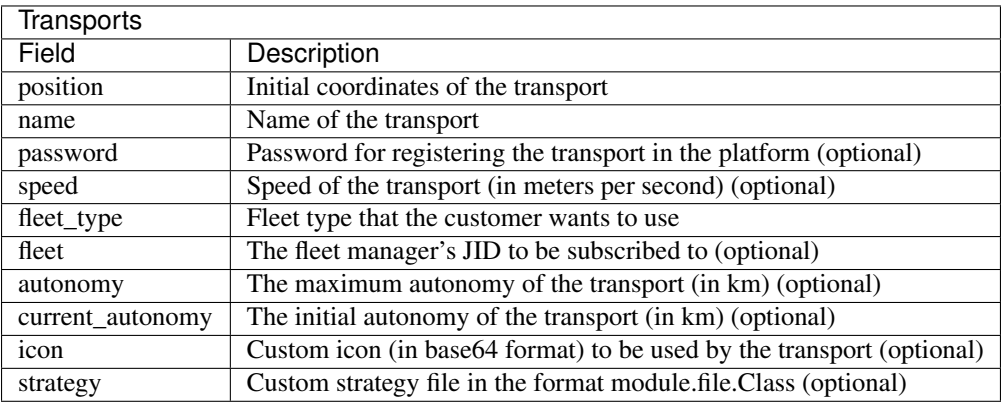

For fleet managers the fields are as follows:

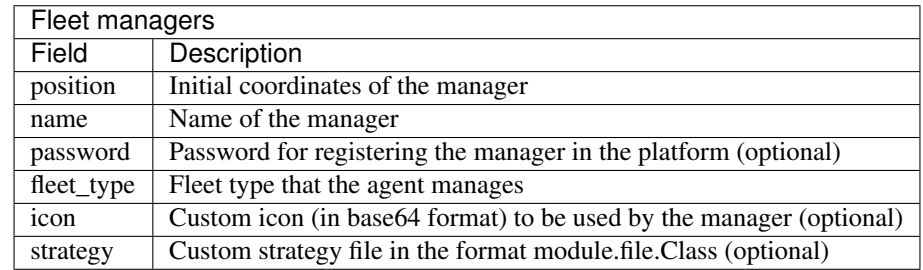

An example of a config file with two customers, two transports and one fleet manager:

```
{
   "fleets": [
        {
            "password": "secret",
            "name": "fleetm1",
            "fleet_type": "drone"
        },
        {
            "password": "secret",
            "name": "fleetm3",
            "fleet_type": "food_delivery"
       },
        {
            "password": "secret",
```

```
"name": "fleetm2",
        "fleet_type": "drone"
    }
],
"transports": [
    {
        "speed": 2000,
        "fleet": "fleetm1@localhost",
        "fleet_type": "drone",
        "position": [40.41192762537371, -3.7105464935302734],
        "password": "secret",
        "name": "drone1"
    },
    {
        "speed": 2000,
        "fleet": "fleetm1@localhost",
        "fleet_type": "drone",
        "position": [40.428655600133546,-3.6993885040283203],
        "password": "secret",
        "name": "drone2"
    },
    {
        "speed": 2000,
        "fleet": "fleetm2@localhost",
        "fleet_type": "drone",
        "position": [40.446424515534666, -3.6612796783447266],
        "password": "secret",
        "name": "drone3"
    },
    {
        "speed": 2000,
        "fleet": "fleetm3@localhost",
        "fleet_type": "food_delivery",
        "position": [40.44635919724081,-3.69140625],
        "password": "secret",
        "name": "bike1"
    },
    {
        "speed": 2000,
        "fleet": "fleetm3@localhost",
        "fleet_type": "food_delivery",
        "position": [40.42035747630869,-3.665142059326172],
        "password": "secret",
        "name": "bike2"
    }
\frac{1}{2},
"customers": [
    {
        "destination": [40.446163241978304,-3.7075424194335938],
        "position": [40.45171508652634,-3.677501678466797],
        "password": "secret",
        "name": "c1",
        "fleet_type": "drone"
    },
    {
        "destination": [40.4068299938421,-3.670291900634765],
        "position": [40.43087697137461,-3.716297149658203],
```

```
"password": "secret",
        "name": "c2",
        "fleet_type": "drone"
    },
    {
        "destination": [40.43002763221108,-3.6797332763671875],
        "position": [40.45759301026131,-3.664026260375976],
        "password": "secret",
        "name": "c3",
        "fleet_type": "drone"
    },
    {
        "destination": [40.45785423938172,-3.711318969726563],
        "position": [40.440088345478614,-3.680849075317383],
        "password": "secret",
        "name": "f1",
        "fleet_type": "food_delivery"
    },
    {
        "destination": [40.458572614225545,-3.680419921875],
        "position": [40.409770982232956,-3.6928653717041016],
        "password": "secret",
        "name": "f2",
        "fleet_type": "food_delivery"
    }
],
"stations": [
    {
        "name": "station1",
        "password": "secret",
        "position": [40.424559,-3.7002277],
        "places": 2,
        "power": 50,
        "icon": "gas_station"
    }
],
"simulation_name": "Example Config",
"max_time": 1000,
"verbose": 1,
"transport_strategy": "simfleet.strategies.AcceptAlwaysStrategyBehaviour",
"customer_strategy": "simfleet.strategies.AcceptFirstRequestBehaviour",
"fleetmanager_strategy": "simfleet.strategies.DelegateRequestBehaviour",
"directory_strategy": "simfleet.directory.DirectoryStrategyBehaviour",
"station_strategy": "simfleet.station.StationStrategyBehaviour",
"fleetmanager_name": "fleetmanager",
"fleetmanager_password": "fleetmanager_passwd",
"route_name": "route",
"route_password": "route_passwd",
"directory_name": "directory",
"directory_password": "directory_passwd",
"host": "localhost",
"xmpp_port": 5222,
"http_port": 9000,
"http_ip": "127.0.0.1",
"coords": [40.4167754, -3.7037902],
"zoom": 14
```
}

The rest of configuration parameters are referred to general settings of the simulator such as coords and zoom which allows the user to set up the coordinates and zoom of the city where the simulation is run.

If you want to store the results of simulation in a file you may use the  $-\text{output}$  option (or  $-\text{o}$ ) to specify the name of the file where the simulation results will be saved. The  $-\text{oformat}(-\text{o}f)$  allows you to choose the output format between json (default) or excel. It is also useful to use the  $-\text{name}$  (or  $-\text{n}$ ) to name the simulation.

Example:

```
$ simfleet --config myconfig.json --name "My Simulation" --output results.xls --
˓→oformat excel
```
## <span id="page-17-0"></span>**3.5 Graphical User Interface**

A much more user-friendly way to use SimFleet is through the built-in graphical user interface. This interface is accessed via any web browser and is designed as a viewer for your running simulations. To open it just visit the address shown on the screen when you run the simulator and access that website.

Hint: The Simulator agent is who raises the GUI and shows the address in the console output:

```
2015-10-21 16:29:07.229 | INFO | simfleet.simulator:setup:110 - Web interface
˓→running at http://127.0.0.1:9000/app
```
This address is (in most cases): <http://127.0.0.1:9000/app>

Once you visit the GUI address you see an interface like this:

In the GUI you can see a map of the city on the right and a Control Panel with various options on the left:

- 1. A Run button that starts the simulation.
- 2. A Clear button to stop and reset the simulation.
- 3. Stats of the waiting time and total time of the simulation in real time.
- 4. A Download button to get the stats of the simulation in excel or json format.
- 5. A collapsable tree view with the transports and customers that are included in the simulation, with a color bullet that indicates their current status.

If the Run button is pressed the simulation shows how the transports move to the customers and deliver them to their destinations.

Notice that when a transport picks up a customer, the customer's icon disappears from the map view (since it is inside the transport) and is no longer viewed (it's also not shown when it arrives to its destination). However, you can check at any time your customers status in the tree view of the Control Panel.

The code colors in the tree view indicate the status of a transport or a customer. The legend of colors is as follows:

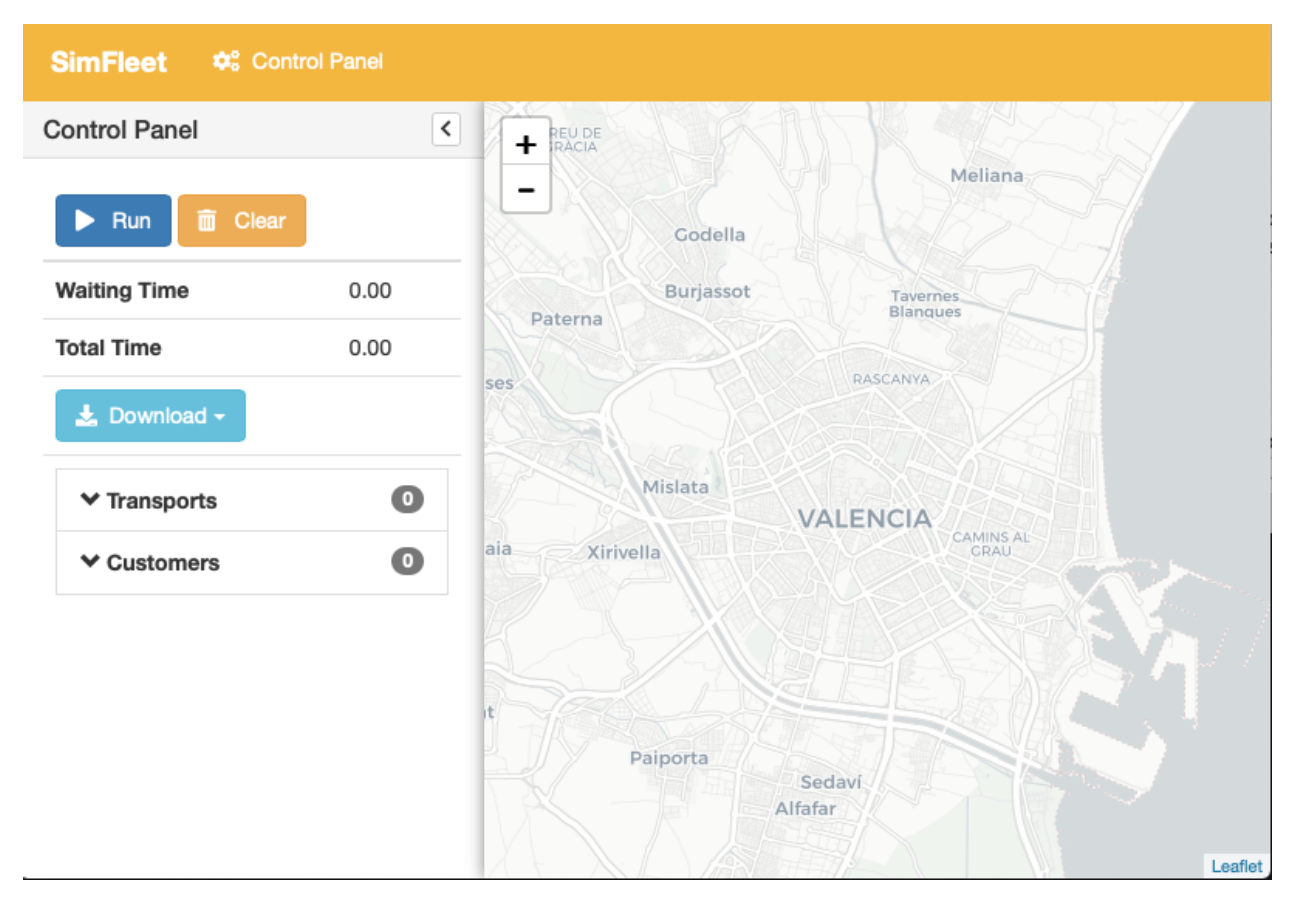

Fig. 1: GUI at startup

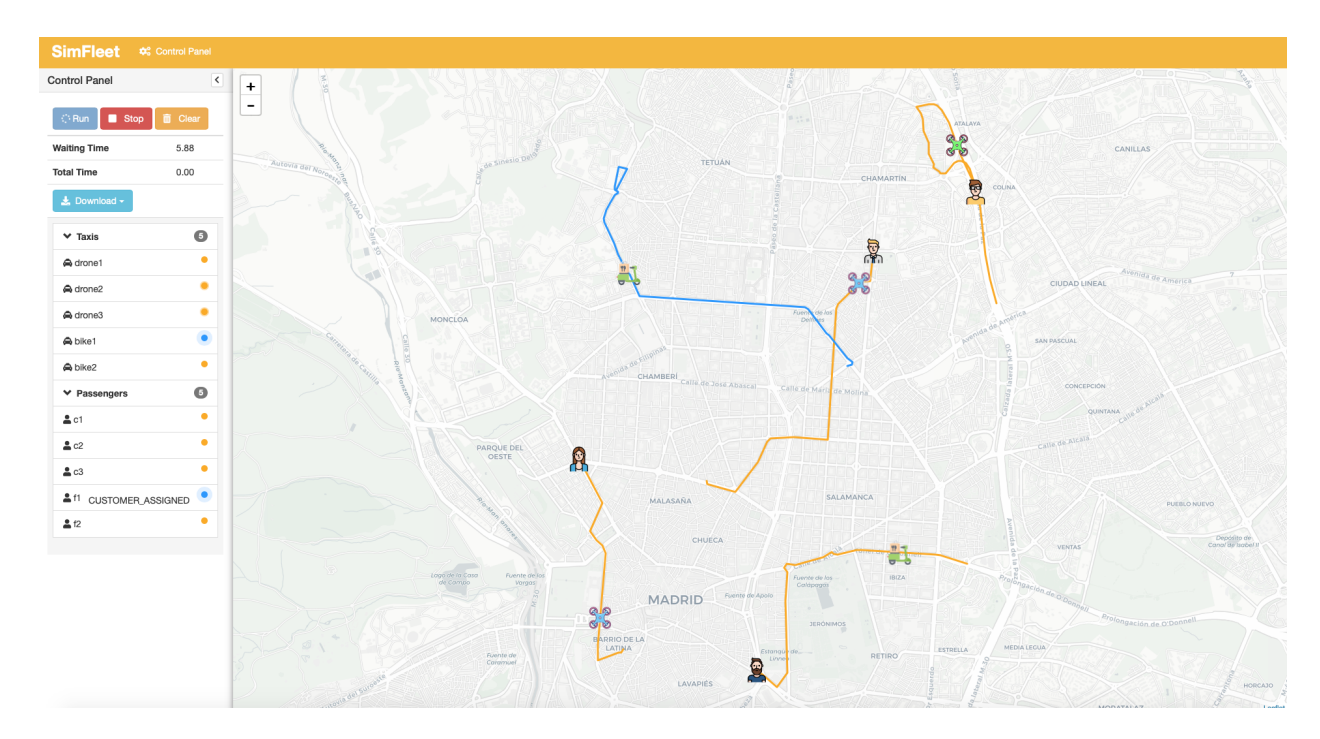

Fig. 2: Simulation in progress

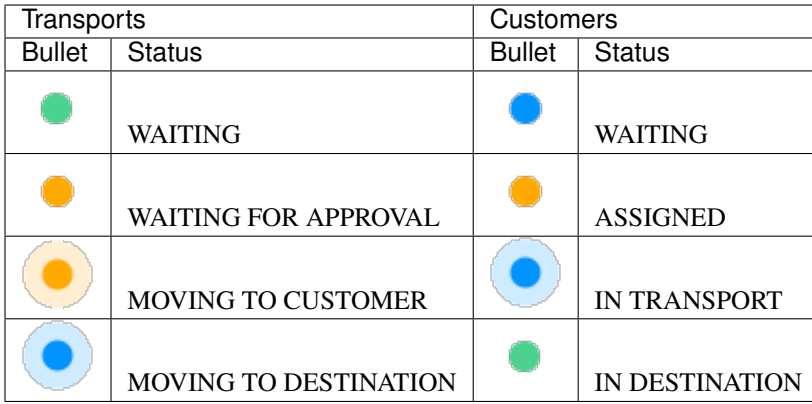

Hint: Every time than a bullet is pulsing means that the agent is moving.

When a transport is moving it's also shown in the GUI the path that the transport is following. The color of the path indicates the type of movement that the transport is doing. A yellow path indicates that the transport is going to pick up the customer. On the other hand, a blue path indicates that the transport is taking the customer to his destination.

Note: A simulation is finished when all transports are free (and waiting for new customers) and all customers are in their destinations (i.e. all bullets are green).

# Developing New Strategies

### <span id="page-20-0"></span>Table of Contents

- *[Developing New Strategies](#page-20-0)*
	- *[Introduction](#page-21-0)*
		- \* *[Fleet Manager Strategy Behaviour \(](#page-22-0)*DelegateRequestBehaviour*)*
		- \* *[Transport Agents Behaviours](#page-23-0)*
			- · *Strategy Behaviour (*[AcceptAlwaysStrategyBehaviour](#page-23-1)*)*
			- · *[Moving Behaviour](#page-24-0)*
		- \* *[Customer Agents Behaviours](#page-24-1)*
			- · *[Strategy Behaviour](#page-24-2)*
			- · *[Travel Behaviour](#page-26-0)*
		- \* *[The Negotiation Process between Transport and Customer Agents](#page-26-1)*
	- *[Agent Foundations](#page-27-0)*
		- \* *[SPADE](#page-27-1)*
			- · *[Agent Model: Behaviours](#page-27-2)*
			- · *[Communication API, Messages and Templates](#page-28-0)*
	- *[How to Implement your own Strategies](#page-30-0)*
		- \* *[The Strategy Pattern](#page-30-1)*
		- \* *[The Strategy Behaviour](#page-31-0)*
			- · *[Helpers](#page-31-1)*
		- \* *[Developing the FleetManager Agent Strategy](#page-32-0)*

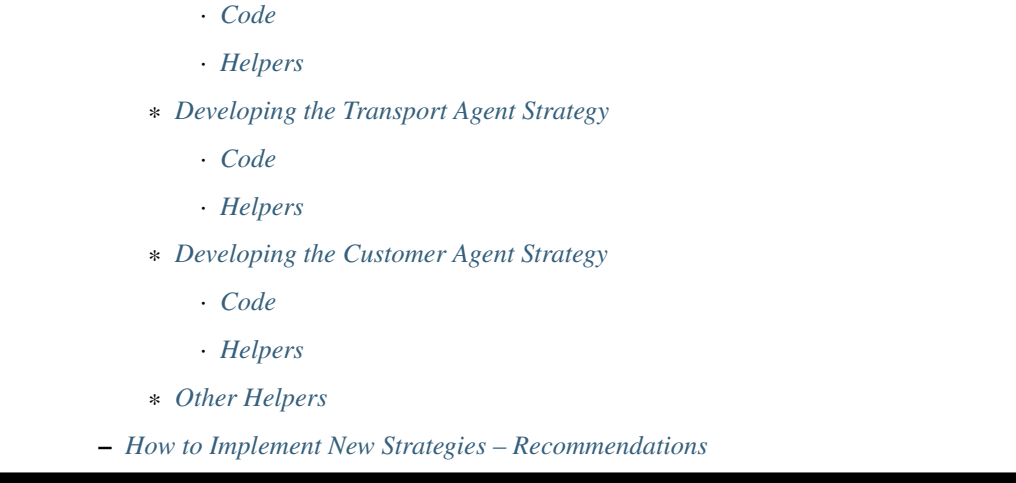

# <span id="page-21-0"></span>**4.1 Introduction**

One of the main features of "SimFleet" is the ability to change the default negotiation strategy of the agents that interact during the simulation: the Fleet Manager agents, the Transport agents and the Customer agents. The overall goal of the negotiation strategy of these three agent types is to decide which Transport agent will transport each Customer agent to its destination, making sure that no Customer agent is left unattended. Additionally, the negotiation strategy may also try to optimize some metrics, such as the average time that Customer agents are waiting to be served, or that the amount of gas spent by Transport in their movements.

The negotiation strategy is based on two main elements. First, it is based on the internal logic of each agent type (FleetManager, Transport and Customer) and, in particular, on their respective *strategy behaviour*, which includes the internal logic of each agent type regarding the negotiation process. And second, it is also based on the so-called *REQUEST* protocol, which comprises the types of messages exchanged among the three agent types during the negotiation. The following diagram presents the protocol in the typical FIPA format, where agents types are depicted as vertical lines and the exchanged message types (or "performatives") in horizontal arrows:

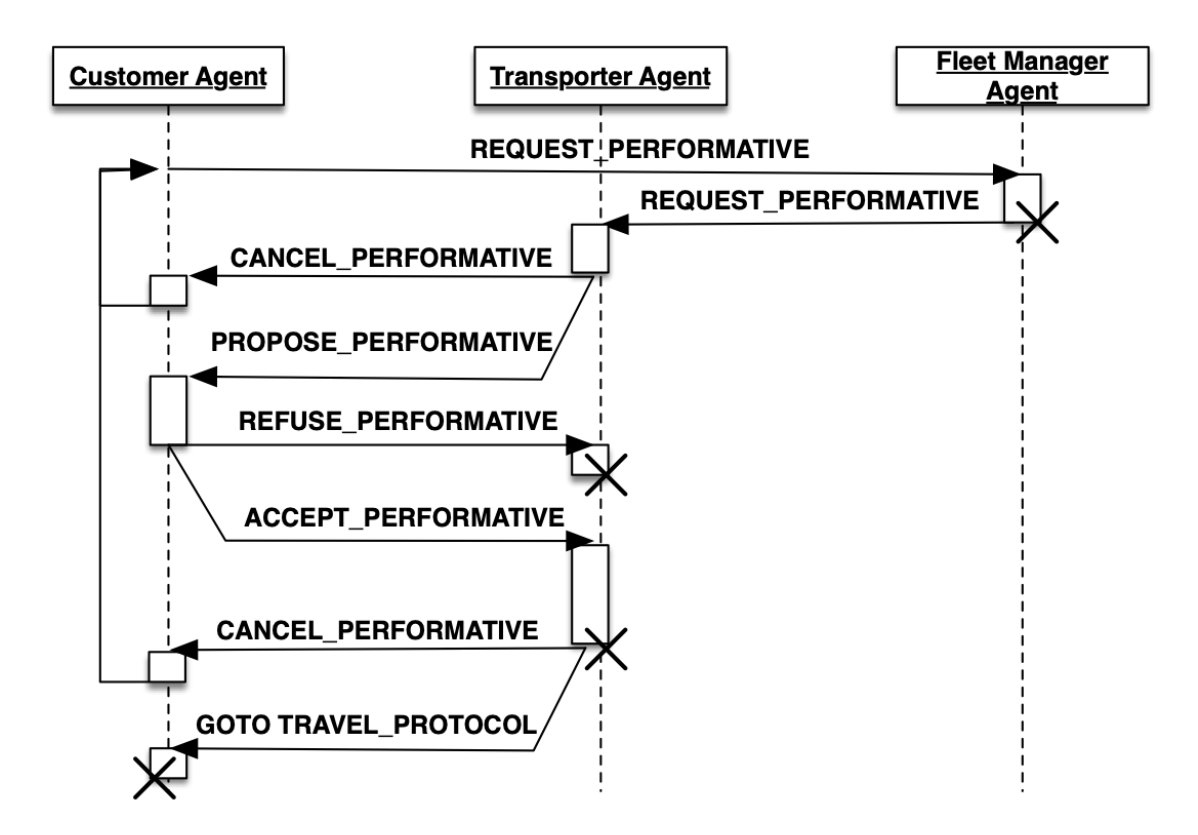

This chapter introduces first the current, default strategy of each agent type (FleetManager, Transport and Customer) and then explains how to introduce new strategies for any, or all, of them.

## <span id="page-22-0"></span>**4.1.1 Fleet Manager Strategy Behaviour (***DelegateRequestBehaviour***)**

The FleetManager Agent includes a single behaviour, which is its strategy behaviour, now described. The goal of the stategy behaviour of the FleetManager Agent is basically to receive the "request" messages (*RE-QUEST\_PERFORMATIVE*) sent by the Customer agents that need a transport service and, for each request, selecting the Transport agent, or agents, that may perform the service, and forward the request to them. A *RE-QUEST\_PERFORMATIVE* message includes the following fields:

"customer\_id": Id of the Customer agent that performs the request. "origin": Current position of the Customer, where the Transport has to pick it.  $\rightarrow$ up. "dest": Destination of the Customer, where the Transport needs to transport ˓<sup>→</sup>it.

The particular set of Transport agents to which the request will be forwarded depends on the *allocation policy* of the FleetManager Agent, which is part of the strategy. In the default strategy behaviour for the FleetManager agent (*DelegateRequestBehaviour*), the allocation policy is the simplest posible: it forwards every incoming request to all the Transport agents that are registered in its fleet, regardless of their current statuses or any other consideration (such as, for example, the last time they performed a service, or the distance between them and the Customer agent).

In the default strategy behaviour, the set of incoming messages that may be delivered to the FleetManager Agent is reduced to the requests made by Customer agents, and the behaviour itself does not include multiple states. So, each incoming message is processed in the same way, and leaves the behaviour in the same (unique) state.

Once each request has been forwarded to some (or all) the Transport agents, the goal of the FleetManager Agent for that request is achieved. This is the starting point to the negotiation between the Customer that has issued the request and the Transport agents that have received it, which is described in the following sections.

## <span id="page-23-0"></span>**4.1.2 Transport Agents Behaviours**

Transport agents incorporate two behaviours: the strategy behaviour and the moving behaviour, now described.

### <span id="page-23-1"></span>**Strategy Behaviour (***AcceptAlwaysStrategyBehaviour***)**

The goal of the strategy behaviour of a Transport agent is to negotiate with Customer agents which are requesting a transport service the conditions of the service offered by the Transport, in order to achieve an agreement with these Customer agents. When an agreement is reached between a particular Customer and Transport agents, then the Transport agent picks up the Customer agent and transport it to its destination (and starts the Moving behaviour, described below).

The currently implemented, default strategy behaviour is called *AcceptAlwaysStrategyBehaviour*, and has a direct relation with the *REQUEST* protocol explained above. In particular, the behaviour can be thought of as a finite-state machine with some different states specifying the statuses of the Transport agent regarding the strategy behaviour, and some transitions between states, wich are triggered either by messages (of the *REQUEST* protocol) received by the Transport agent, or by some other program conditions. This is depicted in the following diagram:

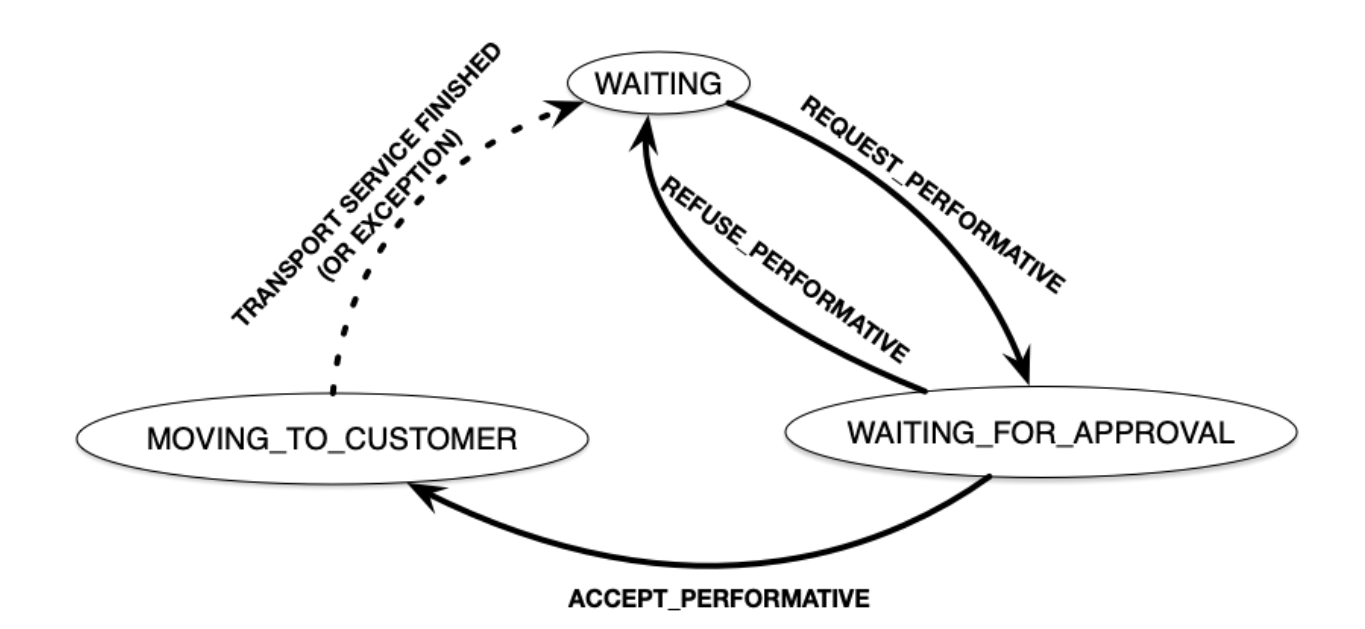

Fig. 1: States and transitions of the strategy behaviour of a Transport agent.

The semantics of each state are now described:

- **TRANSPORT\_WAITING**: In this state, the Transport agent is available (free) and waiting for requests from Customer agents. While in this state, if it receives a request message (*REQUEST\_PERFORMATIVE*) from a particular Customer agent, it will send the Customer a service proposal (*PROPOSE\_PERFORMATIVE*) and it will change its state to *TRANSPORT\_WAITING\_FOR\_APPROVAL*.
- *TRANSPORT\_WAITING\_FOR\_APPROVAL*: In this state, the Transport agent is waiting for the response message from a Customer agent to which it has sent a service proposal message. While in this state, it may receive two alternative answers from the Customer agent: (1) the Customer refuses the service proposal (*REFUSE\_PERFORMATIVE*), in which case the Transport changes its state back to *TRANSPORT\_WAITING*; or (2) the Customer accepts the proposal (*ACCEPT\_PERFORMATIVE*), in which case it will change to the state *TRANSPORT\_MOVING\_TO\_CUSTOMER*.

• *TRANSPORT\_MOVING\_TO\_CUSTOMER*: In this state, the Transport agent and the Customer agent have agreed to perform a transport service, and then the Transport agent starts to travel to the Customer location in order to pick it up. This is the final state of the negotiation between the Transport and a certain Customer agent. When the Transport agent arrives to the Customer's position, the Transport agent executes the helper function *pick up* customer, which automatically starts the so-called Moving behaviour in the Transport agent, described below. It also sends a message to the Travel behaviour of the Customer agent, which starts that behaviour (this is explained in the next section).

#### <span id="page-24-0"></span>**Moving Behaviour**

This behaviour makes the Transport agent to move to the current location of the Customer agent with which it has reached an agreement to perform a transport service. After picking the Customer agent up, the Transport will then transport it to its destination. During that travel, the behaviour informs the Customer agent of where the Transport is and what it is doing (going to pick up the Customer, taking the Customer to its destination, reaching the destination, etc.). All this is performed by sending the Customer agent some messages which belong of another, dedicated protocol called *TRAVEL\_PROTOCOL*.

Once the Transport reaches the Customer agent's destination and the Customer agent is informed about it, the state of the Transport agent (of the strategy behaviour) is here changed to *TRANSPORT\_WAITING*, indicating that it is now free, and hence making the Transport agent available again to receiving new requests from other Customer agents.

Warning: This behaviour is internal and automatic, and it is not intended to be modified while developing new negotiation strategies. The same applies to the *TRAVEL\_PROTOCOL* protocol.

## <span id="page-24-1"></span>**4.1.3 Customer Agents Behaviours**

Customer agents incorporate two behaviours: the strategy behaviour and the travel behaviour, now described.

#### <span id="page-24-2"></span>**Strategy Behaviour**

In the course of the *REQUEST* protocol, the request of a transport service made by a Customer agent is answered by one (or several) Transport agents, each of which offering the Customer their conditions to perform such service. The goal of the strategy behaviour of a Customer agent is to select the best of these transport service proposals, according to its needs and/or preferences (e.g., to be picked up faster, to get the nearest available transport, to get the cheapest service, etc.).

The currently implemented default strategy behaviour is called *AcceptFirstRequestBehaviour*. As in the strategy behaviour of the Transport agents above, here we can also consider the strategy as a finite-state machine related to the messages (of the *REQUEST* protocol) received by the Customer agent, as depicted below:

The semantics of each state are now described:

- *CUSTOMER WAITING*: In this state, the Customer agent requires a transport service and, periodically, sends a request for that service until one (or many) Transport agent proposals (*PROPOSE\_PERFORMATIVE*) are received. When the Customer accepts a particular proposal (in the current implementation, always the first one it receives while in this state) then it communicates so to the proposing Transport agent, and changes its own status to *CUSTOMER\_ASSIGNED*.
- *CUSTOMER ASSIGNED*: In this state, the Customer agent has been assigned to a particular transport, and the transport service is being performed. The Customer side of the transport service is implemented by activating the Travel behaviour, described below, which is started by a message sent by the Transport agent (in its helper function *pick\_up\_customer*). If something goes wrong (for example, an exception is raised during the transport service) or the Transport agent voluntarily wants to cancel the service, then the Transport agent

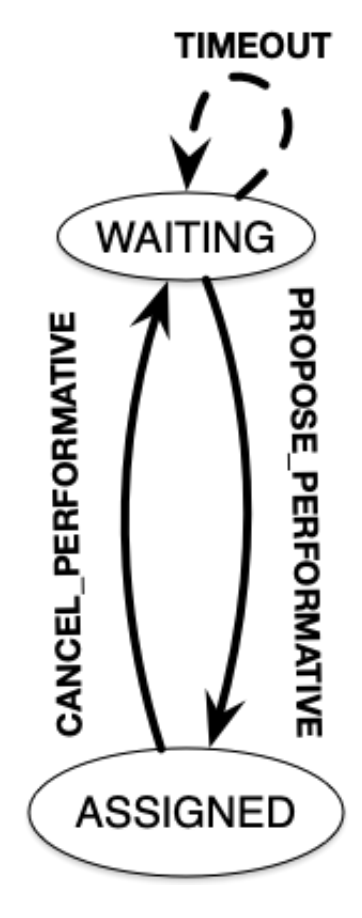

Fig. 2: States and transitions of the strategy behaviour of a Customer agent.

sends a *CANCEL\_PERFORMATIVE* to the Customer agent, which would then change its status back to *CUS-TOMER\_WAITING*, initiating the request process again.

#### <span id="page-26-0"></span>**Travel Behaviour**

This behaviour is activated (in the Customer agent) when a Transport agent decides to pick up the Customer agent, by means of a message sent by the Transport (inside the Transport agent's helper function *pick\_up\_customer*). This message, as well as other messages sent by the Transport agent to this behaviour, belongs to a protocol called *TRAVEL\_PROTOCOL*.

The messages of the *TRAVEL\_PROTOCOL* drive the transitions between the different states of this behaviour, in the same way that the *REQUEST\_PROTOCOL* does for the strategy behaviour. In particular, the states of this behaviour are: *CUSTOMER\_IN\_TRANSPORT*, when the Transport agent has reached the Customer agent's position and has picked it up; and *CUSTOMER\_IN\_DEST*, when the Transport agent has reached the Customer agent's destination. This would be the final state of the Customer agent.

Warning: This behaviour is internal and automatic, and it is not intended to be modified while developing new negotiation strategies. The same applies to the *TRAVEL\_PROTOCOL* protocol.

## <span id="page-26-1"></span>**4.1.4 The Negotiation Process between Transport and Customer Agents**

After separately explaining the strategy behaviour of Transport and Customer agents, this section tries to relate both behaviours. This is important to understand how these two agent types interact with each other in order to coordinate and reach the overall goals of the simulation.

In particular, there are three key aspects (embedded within the strategy behaviours) which influence the overall coordination process implemented in the simulator, as now described:

- The conditions of a transport service proposal. The current implementation does not consider any special condition other than the Transport agent being free (available to perform the service). Some aspects that could be included in a transport proposal would be, for example, the current location of the transport, the proposed fare, the route to take the Customer agent to its destination, etc.
- The preferences of customers in order to select a particular transport proposal. In the current implementation, the Customer agents always accept the first proposal received from a Transport agent. In a more sophisticated negotiation, some internal goals/conditions of the Customer agent could be taken into account in order to select a "better" proposal. These might include, for example, the expected waiting time until the Transport agent arrives, the amount of money that the service is expected to cost, the brand of the Transport vehicle, etc.
- The possibility of a transport to voluntarily cancel an ongoing transport service after a proposal has been accepted by a customer. This may happen only before the customer has been picked up, that is, while the transport is moving from its initial position to the location where the customer is waiting for it. In the current implementation, a transport service cancellation can only be produced if some exception is raised while the service is being produced (for example, if the software calculating a route for the Transport agent fails to produce a valid route). Since new Customer (and maybe Transport) agents can appear at any time while the simulation is running, a voluntary cancellation of transport services could improve the overall transportation of customers throughout the simulation, allowing for a "dynamic reallocation" of customers to transports, even when transport services were already committed.

## <span id="page-27-0"></span>**4.2 Agent Foundations**

The architecture of SimFleet is built on top of a multi-agent system platform called SPADE. Although it is not necessary to build new agents in order to develop new coordination strategies (the simulator provides all the necessary agents), it is interesting to know how they work and what methods they provide for the creation of coordination strategies.

Next we will present the SPADE platform and its main features. For more documentation you can visit their website [https://github.com/javipalanca/spade.](https://github.com/javipalanca/spade)

## <span id="page-27-1"></span>**4.2.1 SPADE**

*SPADE* (Smart Python multi-Agent Development Environment) is a multi-agent system (MAS) platform based on the [XMPP](http://www.xmpp.org) technology and written in the [Python](http://www.python.org/) programming language. This technology offers by itself many features and facilities that ease the construction of MAS, such as an existing communication channel, the concepts of users (agents) and servers (platforms) and an extensible communication protocol based on XML.

Extensible Messaging and Presence Protocol (XMPP) is an open, XML-inspired protocol for near-real-time, extensible instant messaging (IM) and presence information. The protocol is built to be open and free, asynchronous, decentralized, secure, extensible and flexible. The latter two features allow XMPP not only to be an instant messaging protocol, but also to be extended and used for many tasks and situations [\(IoT,](https://xmpp.org/uses/internet-of-things.html) [WebRTC,](https://xmpp.org/uses/webrtc.html) [social,](https://xmpp.org/uses/social.html) . . . ). SPADE itself uses some XMPP extensions to provide extended features to its agents, such as remote procedure calls between agents [\(Jabber-RPC\)](https://xmpp.org/extensions/xep-0009.html), file transfer [\(In-Band Bytestreams\)](https://xmpp.org/extensions/xep-0047.html), an so on.

In order to fully understand how SPADE works, it is necessary to know how the agents are made up and how they communicate. In the following sections we will summarize the SPADE agent model and its communication API.

#### <span id="page-27-2"></span>**Agent Model: Behaviours**

SPADE agents are threaded-based objects that can be run concurrently and that are connected to a SPADE platform, which internally runs an XMPP server. Each agent must provide an ID and password in order to be allowed to connect to the platform. The agent ID is called JID and has the form of an email: a user name string plus a "*@*" character plus the IP address of the SPADE server to connect to (e.g. *my\_agent@127.0.0.1*).

The internal components of the SPADE agents that provide their intelligence are the **Behaviours**. A behaviour is a task that an agent can run using some pre-defined repeating pattern. For example, the most basic behaviour type (pattern) is the so-called cyclic behaviour, which repeatedly executes the same method over and over again, indefinitely. This is the way to develop typical behaviours that wait for a perception, reason about it and finally execute an action, and then wait for the next perception.

The following example is a sample of an agent with a cyclic behaviour (spade.behaviour.CyclicBehaviour type) that waits for a perception from the keyboard input, reasons on it and executes an action, and continues to do so indefinitely until the user presses Ctrl+C. In order to build a behaviour, you need to inherit from the type of behaviour you want (in the case of this example, the cyclic behaviour is implemented in the class spade.behaviour. CyclicBehaviour) and overload the coroutine run where the body of the behaviour is implemented. If needed, you can also overload the on\_start and on\_end coroutines in order to execute actions on the initialization or shutdown of a behaviour, respectively.

```
import spade
import datetime
import time
class MyAgent(spade.agent.Agent):
    class MyBehaviour(spade.behaviour.CyclicBehaviour):
```

```
async def on_start(self):
            print("Initialization of behaviour")
        async def run(self):
            # wait for perception, raw_input is a blocking call
            perception = raw_input("What's your birthday year?")
            # reason about the perception
            age = datetime.datetime.now().year - perception
            # execute an action
            print ("You are {age} years old.".format (age=age))
        async def on_end(self):
            print("Shutdown of behaviour")
    async def setup(self):
        # Create behaviour
        behaviour = self.MyBehaviour()
        # Register behaviour in agent
        self.add_behaviour(behaviour)
if __name__ == "__main__":
    a = MyAgent(jid="agent@127.0.0.1", password="secret")a.start()
    while True:
        try:
            time.sleep(1)
        except KeyboardInterrupt:
            break
    a.stop()
```
Along with the cyclic repeating pattern (or type), SPADE also provides several other types of behaviours, such as like one-shot behaviours, periodic behaviours, finite-state machine behaviours, etc. It is important to note that SPADE agents can execute many behaviours simultaneously, from the same or different types.

#### <span id="page-28-0"></span>**Communication API, Messages and Templates**

Communication is one of the cornerstones of any multi-agent system, and SPADE is no exception. Agents can send and receive messages using a simple API, and more importantly, they can receive them in certain behaviours according to templates they can define.

A spade.message.Message is the class that needs to be filled in order to send a message. A Message may be filled with several pieces of information, but the most important fields are the receiver, the content, the performative and the protocol. The receiver must be filled with a *jid* address , which is a string. The content is the (string-based) body of the message. The performative and protocol both add semantic information to the message in the context of a conversation: they are normally used to represent the action and the rules that determine how the agents are going to communicate in a specific semantic context and they are represented as metadata.

Tip: It is usually recommended to use a representation language for the content of the message. Although semantic languages like OWL or RDF are normally used for this purpose, in this simulator JSON is used instead, for the sake of simplicity.

All these fields have a getter and setter function. An example is shown next:

#### **import spade**

```
msg = spade.message.Message()
msg.to = "receiver_agent@127.0.0.1"
msg.set_metadata("performative", "request")
msg.set_metadata("protocol", "my_custom_protocol")
msg.body = "{'a\_key': 'a\_value'}"
```
Hint: Other metadata fields that can be filled in the message are the content language, the ontology, and so on.

The next step is to send the message. This is done with the send coroutine provided by a *Behaviour*. For example:

```
import spade
class SenderAgent(spade.agent.Agent):
   class SendBehav(spade.behaviour.OneShotBehaviour):
       async def run(self):
           msg = spade.message.Message()
           msg.to = "receiver@127.0.0.1"
           msg.set_metadata("performative", "inform")
           msg.set_metadata("ontology", "myOntology")
           msg.set_metadata("language", "OWL-S")
           msg.body = "Hello World"
            await self.send(msg) # send the message
   async def setup(self):
       print "MyAgent starting..."
       behav = self.SendBehav()
       self.add_behaviour(behav)
```
The reception of messages is particular in SPADE, since messages can only be received by behaviours, and so SPADE provides each behaviour executed by any agent with its own mailbox, and defines a mechanism in order to configure the particular behaviour that must receive each message, according to the message type. This mechanism is carried out with *Templates*. When an agent receives a new message it checks if the message matches each of the behaviours using a template with which they where registered. If there is a match, the message is delivered to the mailbox of the corresponding behaviour, and will be read when the behaviour executes the receive method. Otherwise, the message will be dropped.

Note: The receive coroutine accepts an optional parameter: **timeout=seconds**, which allows the coroutine to be blocking until the specified number of seconds have elapsed. If the timeout is reached without a message being received, then None is returned. If the timeout is set to 0, then the receive() function is non-blocking and (immediately) returns either a spade.message.Message or None.

A spade.template.Template is created using the same API of spade.message.Message:

```
import spade
template = spade.template.Template()
template.set_metadata("ontology", "myOntology")
```
Note: A spade.template.Template accepts boolean operators to combine *Templates* (e.g. my\_tpl =

```
Template( template1 & template2))
```
At this point we can present a full example on how to build an agent that registers a behaviour with a template and receives messages that match that template:

```
import spade
import asyncio
class RecvAgent(spade.agent.Agent):
    class ReceiveBehav(spade.behaviour.CyclicBehaviour):
        async def run(self):
            await msg = self.receive(timeout=10)
            # Check wether the message arrived
            if msg is not None:
                assert "myOntology" == msg.get_metadata("ontology")
                print("I got a message with the ontology 'myOntology'")
            else:
                print("I waited 10 seconds but got no message")
    async def setup(self):
        recv_behav = self.ReceiveBehav()
        template = spade.template.Template()
        template.set_metadata("ontology", "myOntology")
        self.add_behaviour(recv_behav, template)
```
These are the basics of SPADE programming. You will not need to create all these structures, templates and classes in order to use *SimFleet*, but it is always better to know the foundations before getting down to business.

## <span id="page-30-0"></span>**4.3 How to Implement your own Strategies**

SimFleet is designed for users to implement and test new strategies that lead to system optimization. The goal of this simulator is to make it easier for users to work with new coordination strategies without having to introduce major modifications to the application. For this purpose, SimFleet incorporates the so-called Strategy design pattern, which is now introduced.

## <span id="page-30-1"></span>**4.3.1 The Strategy Pattern**

The Strategy Pattern is a design pattern that enables selecting an algorithm at runtime. The Strategy Pattern is the best practice when an application incorporates different, alternative versions of an algorithm and we want to be able to select any of these versions to be executed at run time. With this pattern, you can define a separate strategy (implementation of the algorithm) in an object that encapsulates the algorithm. The application that executes the algorithm must define an interface that every strategy (implementation) will follow, as it can be seen in the following figure:

Following this implementation, the context object can call the current strategy implementation without knowing how the algorithm was implemented. This design pattern was created, among others, by a group of authors commonly known as the Gang of Four (E. Gamma, R. Helm, R. Johnson and J. Vlissides), and it is well presented in [\[GangOfFour95\]](#page-78-1).

SimFleet uses the *Strategy Pattern* in order to enable users to implement three different strategies (one for the fleet manager agent, one for the transport agent and one for the customer agent) without having to develop new agents or

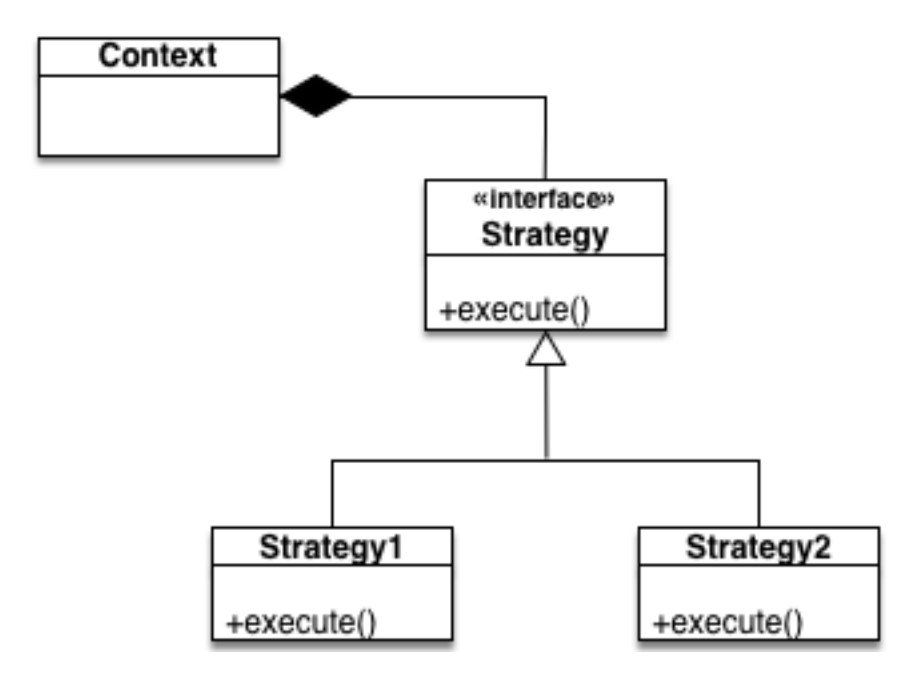

Fig. 3: The Strategy Pattern UML.

entering in the complexity of the simulator. Thanks to this pattern, users can develop their strategies in an external file and pass it as an argument when the simulator is run.

SimFleet implements one interface for each of these three agents, with each interface also providing some helper functions that intend to facilitate the most common actions of each (subclassed) agent. These three interfaces inherit from the StrategyBehaviour class and are called: FleetManagerStrategyBehaviour, TransportStrategyBehaviour and CustomerStrategyBehaviour.

## <span id="page-31-0"></span>**4.3.2 The Strategy Behaviour**

The StrategyBehaviour is the metaclass from which interfaces are created for the strategies of each agent in the simulator. It inherits from a spade.behaviour.CyclicBehaviour class, so when implementing it, you will have to overload the run coroutine that will run cyclically (and endlessly), until the agent stops.

#### <span id="page-31-1"></span>**Helpers**

The Strategy Behaviour provides also some helper functions that are useful in general for any kind of agent in the simulator.

Danger: Don't store information in the Behaviour itself since it is a cyclic behaviour and is run by calling repeteadly the run coroutine, so the context of the function is not persistent. Use the agent variable that is accesible from any behaviour as *self.agent*. (i.e. you can do self.agent.set("my\_key", "my\_value") and self.agent.get("my\_key").

The set and get functions allow to store persistent information in the agent and to recover it at any moment. The store uses a *key-value* interface to store custom-defined data.

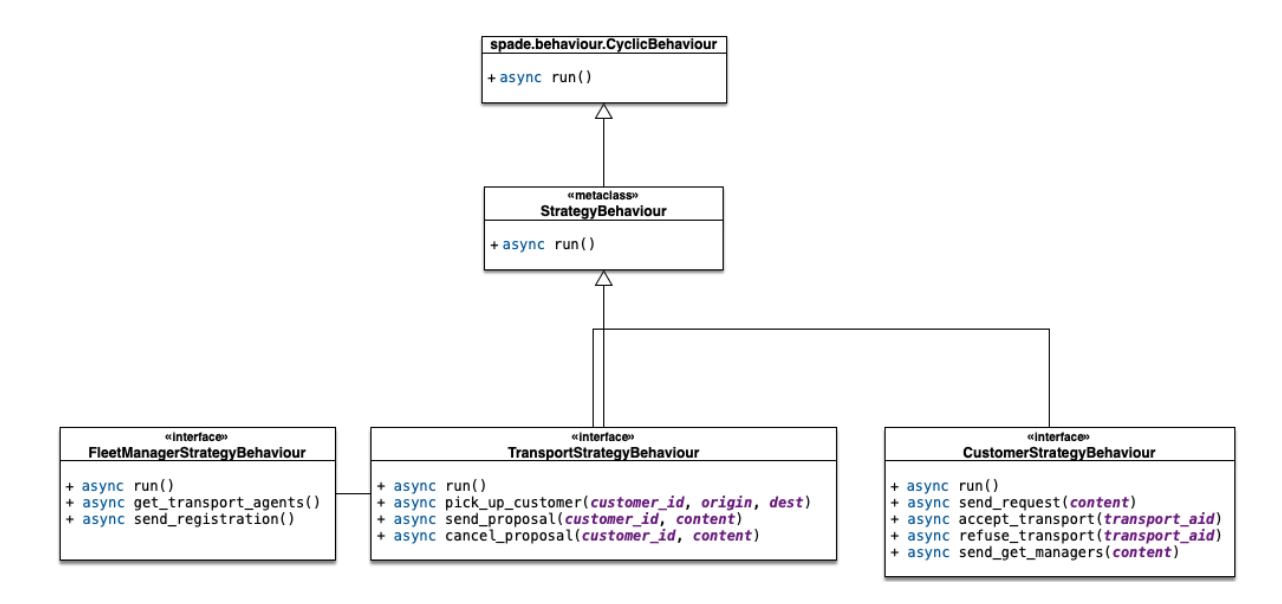

Fig. 4: The StrategyBehaviour class and their inherited interfaces.

There is also a very useful helper function which is the **logger**. This is not a single function but a system of logs which can be used to generate debug information at different levels. There are five levels of logging which are now presented, in order of importance:

- **DEBUG** Used with logger.debug ("my debug message"). These messages are only shown when the simulator is called with the  $-v$  option. This is usually superfluous information.
- INFO Used with logger.info("my info message"). These messages are always shown and are the regular information shown in logs.
- WARNING Used with logger.warn("my warning message"). These messages are always shown and are used to show warnings to the user.
- **ERROR** Used with logger.error("my error message"). These messages are always shown and are used to show errors to the user.
- SUCCESS Used with logger.success("my success message"). These messages are always shown and are used to show success messages to the user.

In order to use this logger just remember to import the loguru library as follows:

**from loguru import** logger

## <span id="page-32-0"></span>**4.3.3 Developing the FleetManager Agent Strategy**

In order to develop a new strategy for the FleetManager Agent, you need to create a class that inherits from FleetManagerStrategyBehaviour. Since this is a cyclic behaviour class that follows the *Strategy Pattern* and that inherits from the StrategyBehaviour, it has all the previously presented helper functions for communication and storing data inside the agent.

Following the *REQUEST* protocol, the FleetManager agent is supposed to receive every request for a transport service from customers and to carry out the action that your strategy determines (note that, in the default strategy DelegateRequestBehaviour, the fleet manager delegates the decision to the transports themselves by redirecting all requests to all their registered transports without any previous, additional reasoning). The code of the DelegateRequestBehaviour is presented below.

The place in the code where your fleet manager strategy must be coded is the run coroutine. This function is executed in an infinite loop until the agent stops. In addition, you may also overload the on\_start and the on\_end coroutines, in order to execute code before the creation of the strategy or after its destruction, if needed.

#### <span id="page-33-0"></span>**Code**

This is the code of the default fleet manager strategy DelegateRequestBehaviour:

```
from simfleet.fleetmanager import FleetManagerStrategyBehaviour
async def run(self):
    if not self.agent.registration:
        # Register into Directory Agent to make your fleet public
        await self.send_registration()
   msg = await self.receive(timeout=5)
   logger.debug("Manager received message: {}".format(msg))
   if msg:
        # Redirect request to all your registered transports
        for transport in self.get_transport_agents().values():
            msg.to = str(transport["jid"])
            logger.debug("Manager sent request to transport {}".format(transport["name
ightharpoonup"]))
            await self.send(msg)
```
#### <span id="page-33-1"></span>**Helpers**

The fleet manager agent incorporates two helper functions:

• send\_registration

Registers its fleet in the Directory agent. This way customers can find their fleet and request for services.

• get\_transport\_agents

Returns a list of the transports that are registered in that fleet.

## <span id="page-33-2"></span>**4.3.4 Developing the Transport Agent Strategy**

To develop a new strategy for the Transport Agent, you need to create a class that inherits from TransportStrategyBehaviour. Since this is a cyclic behaviour class that follows the *Strategy Pattern* and that inherits from the StrategyBehaviour, it has all the previously presented helper functions for communication and storing data inside the agent.

The transport strategy is intended to receive requests from customers, forwarded by its fleet manager agent, and then to send proposals to these customers in order to be selected by the corresponding customer. If a transport proposal is accepted, then the transport begins the process of going to the customer's current position, picking the customer up, and taking the customer to the requested destination.

Warning: The process that implies a transport movement is out of the scope of the strategy and should not be addressed by the strategy implementation. This customer-transfer process is automatically triggered when the strategy executes the helper coroutine pick\_up\_customer (which is supposed to be the last action of a transport strategy).

The place in the code where your transport strategy must be coded is the run coroutine. This function is executed in an infinite loop until the agent stops. In addition, you may also overload the on\_start and the on\_end coroutines, in order to execute code before the creation of the strategy or after its destruction, if needed.

#### <span id="page-34-0"></span>**Code**

The default strategy of a transport is to accept any customers' request if the transport is not assigned to any other customer or waiting a confirmation from any customer. This is the code of the default transport strategy AcceptAlwaysStrategyBehaviour:

```
from simfleet.transport import TransportStrategyBehaviour
class AcceptAlwaysStrategyBehaviour(TransportStrategyBehaviour):
    async def run(self):
        if self.agent.needs_charging():
            if self.agent.stations is None or len(self.agent.stations) < 1:
                logger.warning("Transport {} looking for a station.".format(self.
˓→agent.name))
                await self.send_get_stations()
            else:
                station = random.choice(list(self.agent.stations.keys()))
                logger.info("Transport {} reserving station {}.".format(self.agent.
˓→name, station))
                await self.send_proposal(station)
                self.agent.status = TRANSPORT_WAITING_FOR_STATION_APPROVAL
        msg = await self.receive(timeout=5)
        if not msg:
            return
        logger.debug("Transport received message: {}".format(msg))
        try:
            content = json.loads(msg.body)
        except TypeError:
            content = \{\}performative = msg.get_metadata("performative")
        protocol = msg.get_metadata("protocol")
        if protocol == QUERY_PROTOCOL:
            if performative == INFORM PERFORMATIVE:
                self.agent.stations = content
                logger.info("Got list of current stations: {}".format(list(self.agent.
˓→stations.keys())))
            elif performative == CANCEL_PERFORMATIVE:
                logger.info("Cancellation of request for stations information.")
        elif protocol == REQUEST_PROTOCOL:
            logger.debug("Transport {} received request protocol from customer/
˓→station.".format(self.agent.name))
            if performative == REQUEST_PERFORMATIVE:
                if self.agent.status == TRANSPORT_WAITING:
                    if not self.has_enough_autonomy(content["origin"], content["dest
ightharpoonup"]):
                        await self.cancel_proposal(content["customer_id"])
                        self.agent.status = TRANSPORT_NEEDS_CHARGING
                    else:
```

```
await self.send_proposal(content["customer_id"], {})
                        self.agent.status = TRANSPORT_WAITING_FOR_APPROVAL
           elif performative == ACCEPT_PERFORMATIVE:
               if self.agent.status == TRANSPORT_WAITING_FOR_APPROVAL:
                    logger.debug("Transport {} got accept from {}".format(self.agent.
˓→name,
                                                                           content[
˓→"customer_id"]))
                    try:
                        self.agent.status = TRANSPORT_MOVING_TO_CUSTOMER
                        await self.pick_up_customer(content["customer_id"], content[
˓→"origin"], content["dest"])
                    except PathRequestException:
                        logger.error("Transport \{} could not get a path to customer \{}
˓→. Cancelling..."
                                     .format(self.agent.name, content["customer_id"]))
                        self.agent.status = TRANSPORT_WAITING
                        await self.cancel_proposal(content["customer_id"])
                    except Exception as e:
                        logger.error("Unexpected error in transport {}: {}".
˓→format(self.agent.name, e))
                        await self.cancel_proposal(content["customer_id"])
                        self.agent.status = TRANSPORT_WAITING
                else:
                    await self.cancel_proposal(content["customer_id"])
           elif performative == REFUSE PERFORMATIVE:
               logger.debug("Transport {} got refusal from customer/station".
˓→format(self.agent.name))
                self.agent.status = TRANSPORT_WAITING
           elif performative == INFORM PERFORMATIVE:
               if self.agent.status == TRANSPORT_WAITING_FOR_STATION_APPROVAL:
                    logger.info("Transport {} got accept from station {}".format(self.
˓→agent.name,
˓→content["station_id"]))
                    try:
                        self.agent.status = TRANSPORT_MOVING_TO_STATION
                        await self.send_confirmation_travel(content["station_id"])
                        await self.go_to_the_station(content["station_id"], content[
ightharpoonup"dest"])
                    except PathRequestException:
                        logger.error("Transport \{ could not get a path to station \{ }.
˓→ Cancelling..."
                                     .format(self.agent.name, content["station_id"]))
                        self.agent.status = TRANSPORT WAITING
                        await self.cancel_proposal(content["station_id"])
                    except Exception as e:
                        logger.error("Unexpected error in transport {}: {}".
˓→format(self.agent.name, e))
                        await self.cancel_proposal(content["station_id"])
                        self.agent.status = TRANSPORT WAITING
               elif self.agent.status == TRANSPORT_CHARGING:
                    if content["status"] == TRANSPORT_CHARGED:
                        self.agent.transport_charged()
```
(continued from previous page)

```
await self.agent.drop_station()
```

```
elif performative == CANCEL_PERFORMATIVE:
               logger.info("Cancellation of request for {} information".format(self.
˓→agent.fleet_type))
```
#### **Helpers**

There are some helper coroutines that are specific for the transport strategy:

```
async def send_proposal(self, customer_id, content=None)
async def cancel_proposal(self, customer_id, content=None)
async def pick_up_customer(self, customer_id, origin, dest)
```
The definition and purpose of each of them is now introduced:

• send\_proposal

This helper function simplifies the composition and sending of a message containing a proposal to a customer. It sends a Message to customer\_id using the REQUEST\_PROTOCOL and a PROPOSE\_PERFORMATIVE. It optionally accepts a *content* parameter where you can include any additional information you may want the customer to analyze.

• cancel\_proposal

This helper function simplifies the composition and sending of a message to a customer to cancel a proposal. It sends a Message to customer\_id using the REQUEST\_PROTOCOL and a CANCEL\_PERFORMATIVE. It optionally accepts a *content* parameter where you can include any additional information you may want the customer to analyze.

• pick\_up\_customer

This helper function triggers the **TRAVEL\_PROTOCOL** of a transport, which is the protocol that is used to transport a customer from her current position to her destination. This is a very important and particular function. Invoking this function is normally the last instruction of this strategy, since it means that the purpose of the strategy is accomplished (until the **TRAVEL PROTOCOL** ends and the transport is again free and able to receive new requests from some other customers).

The pick\_up\_customer helper receives as parameters the id of the customer and the coordinates of the customer's current position (origin) and its destination (dest).

### **4.3.5 Developing the Customer Agent Strategy**

To develop a new strategy for the Customer Agent, you need to create a class that inherits from CustomerStrategyBehaviour. Since this is a cyclic behaviour class that follows the *Strategy Pattern* and that inherits from the StrategyBehaviour, it has all the previously presented helper functions for communication and storing data inside the agent.

The customer strategy is intended to ask a fleet manager agent for a transport service, then wait for transport proposals and, after evaluating them, choosing a particular transport proposal which will take the customer to her destination.

The place in the code where your customer strategy must be coded is the run coroutine. This function is executed in an infinite loop until the agent stops. In addition, you may also overload the on\_start and the on\_end coroutines, in order to execute code before the creation of the strategy or after its destruction, if needed.

#### **Code**

The default strategy of a Customer agent is a dummy strategy that simply accepts the first proposal it receives. This is the code of the default customer strategy AcceptFirstRequestBehaviour:

```
from simfleet.customer import CustomerStrategyBehaviour
class AcceptFirstRequestTransportBehaviour(CustomerStrategyBehaviour):
    async def run(self):
        if self.agent.fleetmanagers is None:
            await self.send_get_managers(self.agent.fleet_type)
            msg = await self.receive(timeout=5)
            if msg:
                performative = msg.get_metadata("performative")
                if performative == INFORM_PERFORMATIVE:
                    self.agent.fleetmanagers = json.loads(msg.body)
                    return
                elif performative == CANCEL PERFORMATIVE:
                    logger.info("Cancellation of request for {} information".
˓→format(self.agent.type_service))
                    return
        if self.agent.status == CUSTOMER_WAITING:
            await self.send_request(content={})
        msg = await self.receive(timeout=5)
        if msg:
            performative = msg.get_metadata("performative")
            transport_id = msg.sender
            if performative == PROPOSE PERFORMATIVE:
                if self.agent.status == CUSTOMER_WAITING:
                    logger.debug(
                        "Customer \{ \} received proposal from transport \{ \}".format(self.
˓→agent.name, transport_id))
                    await self.accept transport(transport id)
                    self.agent.status = CUSTOMER_ASSIGNED
                else:
                    await self.refuse_transport(transport_id)
            elif performative == CANCEL_PERFORMATIVE:
                if self.agent.transport_assigned == str(transport_id):
                    logger.warning(
                        "Customer \{ received a CANCEL from Transport \{ \}.".
˓→format(self.agent.name, transport_id))
                    self.agent.status = CUSTOMER_WAITING
```
#### **Helpers**

There are some helper coroutines that are specific for the customer strategy:

```
async def send_get_managers(content=None)
async def send_request(self, content=None)
async def accept_transport(self, transport_aid)
async def refuse_transport(self, transport_aid)
```
The definition and purpose of each of them is now introduced:

• send\_get\_managers

This helper makes a query to the Directory agent to find all the fleet managers that provide a fleet service of type *content*. Thus, you can filter those fleet managers that provide the transport service that you are looking for. It is expected for the user to store the response of this query in the  $\text{self.}$ . agent. fleetmanagers variable as a dictionary. This variable will be used by the next helper.

• send\_request

This helper is useful to make a new request without building the entire message (the function makes it for you). It creates a Message with a REQUEST performative and sends it to all the fleet manager agents stored in self.agent.fleetmanagers. In addition, you can append a content to the request message to be used by the fleet manager agent or the transport agents (e.g. your origin coordinates or your destination coordinates).

• accept\_transport

This is a helper function to send an acceptance message to a transport\_id. It sends a Message with an **ACCEPT** performative to the selected transport.

• refuse\_transport

This is a helper function to refuse a proposal from a transport\_id. It sends a Message with an REFUSE performative to the transport whose proposal is being refused.

### **4.3.6 Other Helpers**

SimFleet also includes a helpers module which provides some general support methods that may be useful for any agent. These functions are now introduced:

• are\_close

This helper function facilitates working with distances in maps. This helper function accepts two coordinates (coord1 and coord2) and an optional parameter to set the tolerance in meters. It returns True if both coordinates are closer than the tolerance in meters (10 meters by default). Otherwise it returns False.

Example:

```
assert are_close([39.253, -0.341], [39.351, -0.333], 1000) == True
```
• distance\_in\_meters

This helper function returns the distance in meters between two points.

Example:

```
assert distance in meters([-0.37565, 39.44447], [-0.40392, 39.45293]) ==
˓→3264.7134341427977
```
## **4.4 How to Implement New Strategies – Recommendations**

At this point is time for you to implement your own strategies to optimize the problem of dispatching transports to customers. In this chapter we have shown you the tools to create these strategies. You have to create a file (in this example we are using  $my$  strategy  $file.py$ ) and develop the strategies to be tested following the next template:

```
from simfleet.fleetmanager import FleetManagerStrategyBehaviour
from simfleet.customer import CustomerStrategyBehaviour
from simfleet.transport import TransportStrategyBehaviour
################################################################
# #
# FleetManager Strategy #
# #
################################################################
class MyFleetManagerStrategy(FleetManagerStrategyBehaviour):
  async def run(self):
     # Your code here
################################################################
# #
                  Transport Strategy
# #
################################################################
class MyTransportStrategy(TransportStrategyBehaviour):
  async def run(self):
    # Your code here
################################################################
# #
# Customer Strategy #
# #
################################################################
class MyCustomerStrategy(CustomerStrategyBehaviour):
  async def run(self):
     # Your code here
```
In this file, three strategies have been created for the three types of agent handled by the simulator. We have called these strategies MyFleetManagerStrategy, MyTransportStrategy and MyCustomerStrategy.

To run the simulator with your new strategies the configuration file accepts three parameters with the name of the file (without extension) and the name of the class of each strategy.

```
"fleets": [...],
   "transports": [...],
   "customers": [...],
    "stations": [...],
    "simulation_name": "My Config",
    "max_time": 1000,
    "transport_strategy": "my_strategy_file.MyTransportStrategy",
    "customer_strategy": "my_strategy_file.MyCustomerStrategy",
   "fleetmanager_strategy": "my_strategy_file.MyFleetManagerStrategy",
    ...
   "host": "localhost",
}
```
\$ simfleet --config my\_custom\_simulation.json

Warning: The file must be in the current working directory and it must be referenced *without* the extension (if the file is named my\_strategy\_file.py use my\_strategy\_file when calling the simulator.

{

Once run the simulator you can test your strategies using the graphical web interface or by inspecting the output of the logs in the command line.

# CHAPTER 5

## API Documentation

Information on specific functions, classes, and methods.

## **5.1 simfleet package**

## **5.1.1 Submodules**

## **5.1.2 simfleet.cli module**

Console script for SimFleet.

## **5.1.3 simfleet.config module**

```
class simfleet.config.SimfleetConfig(filename=None, name=None, max_time=None, ver-
```
Bases: object

A scenario object reads a file with a JSON representation of a scenario and is used to create the participant agents.

*bose=None*)

**load\_config**(*filename*)

**num\_customers**

**num\_managers**

**num\_stations**

**num\_transport**

simfleet.config.**hide\_passwords**(*item*, *key=None*)

### **5.1.4 simfleet.customer module**

**class** simfleet.customer.**CustomerAgent**(*agentjid*, *password*)

Bases: spade.agent.Agent

#### **get\_pickup\_time**()

Returns the time that the customer was waiting to be picked up since it has been assigned to a transport.

Returns The time that the customer was waiting to a transport since it has been assigned.

Return type float

#### **get\_position**()

Returns the current position of the customer.

Returns the coordinates of the current position of the customer (lon, lat)

Return type list

#### **get\_waiting\_time**()

Returns the time that the agent was waiting for a transport, from its creation until it gets into a transport.

Returns The time the customer was waiting.

Return type float

#### **is\_in\_destination**()

Checks if the customer has arrived to its destination.

Returns whether the customer is at its destination or not

Return type bool

#### **is\_ready**()

**request\_path**(*origin*, *destination*)

Requests a path between two points (origin and destination) using the route server.

#### Parameters

- $origin (list) the coordinates of the origin of the requested path$
- $\bullet$  **destination** (*list*) the coordinates of the end of the requested path

Returns A list of points that represent the path from origin to destination, the distance and the estimated duration

Return type list, float, float

#### **Examples**

```
>>> path, distance, duration = await self.request_path(origin=[0,0],
˓→destination=[1,1])
>>> print(path)
[0,0], [0,1], [1,1]>>> print(distance)
2.0
>>> print(duration)
3.24
```
#### **run\_strategy**()

import json Runs the strategy for the customer agent.

```
set directory (directory id)
```
Sets the directory JID address :param directory\_id: the DirectoryAgent jid :type directory\_id: str

**set\_fleet\_type**(*fleet\_type*)

Sets the type of fleet to be used.

Parameters **fleet\_type**  $(str)$  – the type of the fleet to be used

#### **set\_fleetmanager**(*fleetmanagers*)

Sets the fleetmanager JID address :param fleetmanagers: the fleetmanager jid :type fleetmanagers: str

```
set_icon(icon)
```

```
set_id(agent_id)
```
Sets the agent identifier :param agent\_id: The new Agent Id :type agent\_id: str

```
set_position(coords=None)
```
Sets the position of the customer. If no position is provided it is located in a random position.

**Parameters coords**  $(llist) - a list coordinates (longitude and latitude)$ 

#### **set\_route\_host**(*route\_host*)

Sets the route host server address :param route\_host: the route host server address :type route\_host: str

#### **set\_target\_position**(*coords=None*)

Sets the target position of the customer (i.e. its destination). If no position is provided the destination is setted to a random position.

**Parameters coords**  $(llist)$  – a list coordinates (longitude and latitude)

#### **setup**()

Setup agent before startup. This coroutine may be overloaded.

**to\_json**()

Serializes the main information of a customer agent to a JSON format. It includes the id of the agent, its current position, the destination coordinates of the agent, the current status, the transport that it has assigned (if any) and its waiting time.

#### Returns

a JSON doc with the main information of the customer.

Example:

```
{
   "id": "cphillips",
   "position": [ 39.461327, -0.361839 ],
   "dest": [ 39.460599, -0.335041 ],
   "status": 24,
   "transport": "ghiggins@127.0.0.1",
    "waiting": 13.45
}
```
#### Return type dict

**total\_time**()

Returns the time since the customer was activated until it reached its destination.

Returns the total time of the customer's simulation.

Return type float

```
class simfleet.customer.CustomerStrategyBehaviour
    Bases: simfleet.utils.StrategyBehaviour
```
Class from which to inherit to create a transport strategy. You must overload the run coroutine

#### Helper functions:

- send\_request
- accept\_transport
- refuse\_transport

#### **accept\_transport**(*transport\_id*)

Sends a spade.message.Message to a transport to accept a travel proposal. It uses the RE-QUEST\_PROTOCOL and the ACCEPT\_PERFORMATIVE.

#### Parameters **transport\_id** (str) – The Agent JID of the transport

#### **on\_start**()

Initializes the logger and timers. Call to parent method if overloaded.

#### **refuse\_transport**(*transport\_id*)

Sends an spade.message.Message to a transport to refuse a travel proposal. It uses the RE-QUEST\_PROTOCOL and the REFUSE\_PERFORMATIVE.

Parameters **transport\_id** (str) – The Agent JID of the transport

#### **run**()

Body of the behaviour. To be implemented by user.

#### **send\_get\_managers**(*content=None*)

Sends an spade.message.Message to the DirectoryAgent to request a managers. It uses the QUERY\_PROTOCOL and the REQUEST\_PERFORMATIVE. If no content is set a default content with the type\_service that needs :param content: Optional content dictionary :type content: dict

#### **send\_request**(*content=None*)

Sends an spade.message.Message to the fleetmanager to request a transport. It uses the RE-QUEST\_PROTOCOL and the REQUEST\_PERFORMATIVE. If no content is set a default content with the customer\_id, origin and target coordinates is used.

Parameters content  $(dict)$  – Optional content dictionary

#### **class** simfleet.customer.**TravelBehaviour**

```
Bases: spade.behaviour.CyclicBehaviour
```
This is the internal behaviour that manages the movement of the customer. It is triggered when the transport informs the customer that it is going to the customer's position until the customer is dropped in its destination.

#### **on\_start**()

Coroutine called before the behaviour is started.

**run**()

Body of the behaviour. To be implemented by user.

#### **5.1.5 simfleet.directory module**

**class** simfleet.directory.**DirectoryAgent**(*agentjid*, *password*)

Bases: spade.agent.Agent

#### **run\_strategy**()

Runs the strategy for the directory agent.

**set\_id**(*agent\_id*) Sets the agent identifier **Parameters agent id**  $(str)$  – The new agent id

#### **setup**()

Setup agent before startup. This coroutine may be overloaded.

```
class simfleet.directory.DirectoryStrategyBehaviour
```
Bases: [simfleet.utils.StrategyBehaviour](#page-64-0)

Class from which to inherit to create a directory strategy.

#### **on\_start**()

Coroutine called before the behaviour is started.

#### **run**()

Body of the behaviour. To be implemented by user.

```
send_negative(agent_id)
```
Sends a message to the current assigned manager/station to cancel the registration.

**Parameters**  $agent_id(str)$  **– the id of the manager/station** 

#### **send\_services**(*agent\_id*, *type\_service*)

Send a message to the customer or transport with the current information of the type of service they need.

#### Parameters

- **agent\_id**  $(str)$  the id of the manager/station
- **type\_service** (str) the type of service

#### **class** simfleet.directory.**RegistrationBehaviour**

Bases: spade.behaviour.CyclicBehaviour

#### **add\_service**(*content*)

Adds a new service to the store.

Parameters content  $(dict)$  – content to be added

#### **on\_start**()

Coroutine called before the behaviour is started.

**remove\_service**(*service\_type*, *agent*) Erase a service from the store.

Parameters

- **service\_type**  $(str)$  the service type to be erased
- **agent**  $(str)$  an str with the jid of the agent to be erased

**run**()

Body of the behaviour. To be implemented by user.

#### **send\_confirmation**(*agent\_id*)

Send a spade.message.Message with an acceptance to manager/station to register in the dictionary

### **5.1.6 simfleet.fleetmanager module**

```
class simfleet.fleetmanager.FleetManagerAgent(agentjid, password)
    Bases: spade.agent.Agent
```
FleetManager agent that manages the requests between transports and customers

#### **clear\_agents**()

Resets the set of transports and customers. Resets the simulation clock.

is ready()

**run\_strategy**()

Runs the strategy for the transport agent.

**set\_directory**(*directory\_id*)

Sets the directory JID address :param directory\_id: the DirectoryAgent jid :type directory\_id: str

**set\_fleet\_type**(*fleet\_type*)

Sets the type of service to the fleet :param type\_service: type of service :type type\_service: str

**set\_icon**(*icon*)

**set\_id**(*agent\_id*)

Sets the agent identifier

**Parameters agent\_id** (str) – The new Agent Id

```
set_registration(status)
```
Sets the status of registration :param status: True if the transport agent has registered or False if not :type status: boolean

**setup**()

Setup agent before startup. This coroutine may be overloaded.

<span id="page-47-1"></span>**class** simfleet.fleetmanager.**FleetManagerStrategyBehaviour** Bases: [simfleet.utils.StrategyBehaviour](#page-64-0)

Class from which to inherit to create a coordinator strategy. You must overload the \_process() method

#### Helper functions:

• [get\\_transport\\_agents\(\)](#page-47-0)

#### <span id="page-47-0"></span>**get\_transport\_agents**()

Gets the list of registered transports

Returns a list of TransportAgent

Return type list

**on\_start**()

Coroutine called before the behaviour is started.

#### **run**()

Body of the behaviour. To be implemented by user.

#### **send\_registration**()

Send a spade.message.Message with a proposal to directory to register.

**class** simfleet.fleetmanager.**TransportRegistrationForFleetBehaviour**

Bases: spade.behaviour.CyclicBehaviour

#### **accept\_registration**(*agent\_id*)

Send a spade.message.Message with an acceptance to transport to register in the fleet.

#### **add\_transport**(*agent*)

Adds a new TransportAgent to the store.

Parameters **agent** (TransportAgent) – the instance of the TransportAgent to be added

#### **on\_start**()

Coroutine called before the behaviour is started.

#### **reject\_registration**(*agent\_id*)

Send a spade.message.Message with an acceptance to transport to register in the fleet.

```
remove_transport(key)
```
Erase a TransportAgent to the store.

```
Parameters agent (TransportAgent) – the instance of the TransportAgent to be erased
```
**run**()

Body of the behaviour. To be implemented by user.

### **5.1.7 simfleet.helpers module**

Helpers module

These functions are useful for the develop of new strategies.

```
exception simfleet.helpers.AlreadyInDestination
    Bases: Exception
```
This exception is raised when an agent wants to move to a destination where it is already there.

**exception** simfleet.helpers.**PathRequestException** Bases: Exception

This exception is raised when a path could not be computed.

simfleet.helpers.**are\_close**(*coord1*, *coord2*, *tolerance=10*)

Checks wheter two points are close or not. The tolerance is expressed in meters.

#### **Parameters**

- **coord1** (*list*) a coordinate (longitude, latitude)
- **coord2** (*list*) another coordinate (longitude, latitude)
- **tolerance** (int) tolerance in meters

Returns whether the two coordinates are closer than tolerance or not

#### Return type bool

simfleet.helpers.**distance\_in\_meters**(*coord1*, *coord2*) Returns the distance between two coordinates in meters.

#### Parameters

- **coord1**  $(l \text{ist})$  a coordinate (longitude, latitude)
- **coord2** another coordinate (longitude, latitude)

Returns distance meters between the two coordinates

Return type float

simfleet.helpers.**kmh\_to\_ms**(*speed\_in\_kmh*) Convert kilometers/hour to meters/second.

Parameters speed\_in\_kmh (float) – speed in kilometers/hour

Returns the speed in meters/second

Return type float

simfleet.helpers.**random\_position**() Returns a random position inside the map.

Returns a point (longitude and latitude)

Return type list

### **5.1.8 simfleet.protocol module**

protocol and performative constants

## **5.1.9 simfleet.simulator module**

```
class simfleet.simulator.DelayedLaunchBehaviour(agents, *args, **kwargs)
    Bases: spade.behaviour.TimeoutBehaviour
```
**run**()

Body of the behaviour. To be implemented by user.

```
class simfleet.simulator.SimulatorAgent(config, agentjid='simulator@localhost', pass-
                                               word='simulator123j3')
```
Bases: spade.agent.Agent

The Simulator. It manages all the simulation processes. Tasks done by the simulator at initialization:

- 1. Create the XMPP server
- 2. Run the SPADE backend
- 3. Run the directory agent.
- 4. Create agents defined in scenario (if any).

After these tasks are done in the Simulator constructor, the simulation is started when the run method is called.

#### **add\_customer**(*agent*)

Adds a new CustomerAgent to the store.

Parameters **agent** (CustomerAgent) – the instance of the CustomerAgent to be added

#### **add\_manager**(*agent*)

Adds a new FleetManagerAgent to the store.

```
Parameters agent (FleetManagerAgent) – the instance of the FleetManagerAgent to be
   added
```
**add\_station**(*agent*)

Adds a new StationAgent to the store.

Parameters **agent** (StationAgent) – the instance of the StationAgent to be added

**add\_transport**(*agent*)

Adds a new TransportAgent to the store.

Parameters **agent** (TransportAgent) – the instance of the TransportAgent to be added

#### **all\_customers\_in\_destination**()

Checks whether the simulation has finished or not. A simulation is finished if all customers are at their destinations. If there is no customers the simulation is not finished.

Returns: 'bool: whether the simulation has finished or not.

**assigning\_fleet\_icon**(*fleet\_type*, *default=None*)

**async\_create\_agents\_batch\_customer**(*agents: list*) → List

**async\_create\_agents\_batch\_station**(*agents: list*) → List

**async\_create\_agents\_batch\_transport**(*agents: list*) → List

**async\_start\_agent**(*agent*)

#### **clean\_controller**(*request*)

Web controller that resets the simulator to a clean state.

Returns no template is returned since this is an AJAX controller, a dict with status=done

Return type dict

#### **clear\_agents**()

Resets the set of transports and customers. Resets the simulation clock.

#### **clear\_stopped\_agents**()

Removes from the transport and customer sets every agent that is stopped.

#### **collect\_stats**()

Collects stats from all participant agents and from the simulation and stores it in three dataframes.

#### **create\_customer\_agent**(*name*, *password*, *fleet\_type*, *position*, *strategy=None*, *target=None*, *delayed=False*)

Create a customer agent.

#### Parameters

- **name**  $(str)$  name of the agent
- **password**  $(str)$  password of the agent
- **fleet\_type**  $(str)$  type of he fleet to be or demand
- **position** (list) initial coordinates of the agent
- **strategy** (class, optional) strategy class of the agent
- **target** (list, optional) destination coordinates of the agent
- **delayed** (bool, optional) launching of the agent delayed or not

#### **create\_directory\_agent**(*name*, *password*)

**create\_fleetmanager\_agent**(*name*, *password*, *fleet\_type*, *strategy=None*, *icon=None*)

**create\_station\_agent**(*name*, *password*, *position*, *power*, *places*, *strategy=None*) Create a customer agent.

#### Parameters

- **name**  $(str)$  name of the agent
- **password**  $(str)$  password of the agent
- **position** (list) initial coordinates of the agent
- **power** (int) power of the station agent in kW
- **places** (int) destination coordinates of the agent
- **strategy** (class, optional) strategy class of the agent

**create\_transport\_agent**(*name*, *password*, *fleet\_type*, *fleetmanager*, *position*, *strategy=None*, *speed=None*, *autonomy=None*, *current\_autonomy=None*, *delayed=False*)

#### **customer\_agents**

Gets the dict of registered customers

Returns a dict of CustomerAgent with the name in the key

Return type dict

#### **download\_stats\_excel\_controller**(*request*)

Web controller that returns an Excel file with the simulation results.

Returns a Response of type "attachment" with the file content.

Return type Response

```
download_stats_json_controller(request)
```
Web controller that returns a JSON file with the simulation results.

Returns a Response of type "attachment" with the file content.

Return type Response

#### **entities\_controller**(*request*)

Web controller that returns a dict with the entities of the simulator and their statuses.

Example of the entities returned data:

```
{
    "customers": [
       {
            "status": 24,
            "transport": "transport2@127.0.0.1",
            "dest": [ 39.463356, -0.376463 ],
            "waiting": 3.25,
            "position": [ 39.460568, -0.352529 ],
            "id": "michaelstewart"
       }
    ],
    "transports": [
       {
            "status": 11,
            "customer": "michaelstewart@127.0.0.1",
            "assignments": 1,
            "path": [
                     [ 39.478328, -0.406712 ],
                     [39.478317, -0.406814],[39.460568, -0.352529]],
            "dest": [ 39.460568, -0.352529 ],
            "position": [ 39.468131, -0.39685 ],
            "speed": 327.58,
            "id": "transport2",
            "distance": "6754.60"
       }
    \vert,
    "stats": {
       "totaltime": "-1.00",
       "waiting": "3.25",
       "finished": False,
        "is_running": True
   },
    "tree": {
        "name": "Agents",
        "children": [
            {
                "count": "1",
                "name": "Transports",
                "children": [ { "status": 11, "name": " transport2", "icon":
  "fa-transport" } 1
```
(continues on next page)

(continued from previous page)

```
},
            {
                 "count": "1",
                "name": "Customers",
                 "children": [ { "status": 24, "name": " michaelstewart", "icon
  ": "fa-user" } ]
            }
        ]
    },
    "authenticated": False,
    "stations": [
        {
            "status": 24,
            "position": [ 39.460568, -0.352529 ],
            "id": "michaelstewart"
        }
    ],
}
```
Returns no template is returned since this is an AJAX controller, a dict with the list of transports, the list of customers, the tree view to be showed in the sidebar and the stats of the simulation.

#### Return type dict

**gather\_batch**(*all\_coroutines*)

#### **generate\_tree**()

Generates the tree view in JSON format to be showed in the sidebar.

Returns a dict with all the agents in the simulator, with their name, status and icon.

Return type dict

#### **get\_customer\_stats**()

Creates a dataframe with the simulation stats of the customers The dataframe includes for each customer its name, waiting time, total time and status.

Returns the dataframe with the customers stats.

Return type pandas. DataFrame

#### **get\_directory**()

#### **get\_manager\_stats**()

Creates a dataframe with the simulation stats of the customers The dataframe includes for each customer its name, waiting time, total time and status.

Returns the dataframe with the customers stats.

Return type pandas. DataFrame

#### **get\_simulation\_time**()

Returns the elapsed simulation time to the current time. If the simulation is not started it returns 0.

Returns the whole simulation time.

Return type float

#### **get\_station\_stats**()

Creates a dataframe with the simulation stats of the customers The dataframe includes for each customer its name, waiting time, total time and status.

Returns the dataframe with the customers stats.

Return type pandas. DataFrame

#### **get\_stats**()

Generates the stats of the simulation in JSON format.

Examples:

```
{
    "totaltime": "12.25",
    "waiting": "3.25",
    "finished": False,
    "is_running": True
}
```
Returns a dict with the total time, waiting time, is\_running and finished values

Return type dict

#### **get\_stats\_dataframes**()

Collects simulation stats and returns 3 dataframes with the information: A general dataframe with the average information, a dataframe with the transport's information and a dataframe with the customer's information. :returns: avg df, transport df and customer df :rtype: pandas.Dataframe, pandas.Dataframe, pandas.Dataframe

#### **get\_transport\_stats**()

Creates a dataframe with the simulation stats of the transports The dataframe includes for each transport its name, assignments, traveled distance and status.

Returns the dataframe with the transports stats.

Return type pandas. DataFrame

```
index_controller(request)
```
Web controller that returns the index page of the simulator.

Returns the name of the template, the data to be pre-processed in the template

Return type dict

#### **init\_controller**(*request*)

#### **is\_simulation\_finished**()

Checks if the simulation is finished. A simulation is finished if the max simulation time has been reached or when the fleetmanager says it.

Returns whether the simulation is finished or not.

Return type bool

#### **load\_icons**(*filename*)

#### **load\_scenario**()

Load the information from the preloaded scenario through the SimfleetConfig class

#### **manager\_agents**

Gets the dict of registered FleetManager

Returns a dict of FleetManagerAgents with the name in the key

Return type dict

#### **print\_stats**()

Prints the dataframes collected by collect\_stats.

#### **request\_path**(*origin*, *destination*)

Requests a path to the route server.

#### Parameters

- $origin (list) the origin coordinates (lon, lat)$
- $\bullet$  **destination** (*list*) the target coordinates (lon, lat)

Returns the path as a list of points, the distance of the path, the estimated duration of the path

#### Return type list, float, float

#### **run**()

Starts the simulation

#### **run\_controller**(*request*)

Web controller that starts the simulator.

Returns no template is returned since this is an AJAX controller, an empty data dict is returned

#### Return type dict

**set\_default\_strategies**(*fleetmanager\_strategy*, *transport\_strategy*, *customer\_strategy*, *directory\_strategy*, *station\_strategy*)

Gets the strategy strings and loads their classes. This strategies are prepared to be injected into any new transport or customer agent.

#### Parameters

- **fleetmanager\_strategy**  $(s \nmid r)$  the path to the fleetmanager strategy
- **transport\_strategy** (str) the path to the transport strategy
- **customer\_strategy**  $(str)$  the path to the customer strategy
- **directory\_strategy** (str) the path to the directory strategy
- **station\_strategy**  $(str)$  the path to the station strategy

#### **set\_directory**(*agent*)

**set\_icon**(*agent*, *icon*, *default=None*)

#### **setup**()

Setup agent before startup. This coroutine may be overloaded.

#### **station\_agents**

Gets the dict of registered stations

Returns a dict of StationAgent with the name in the key

#### Return type dict

#### **stop**()

Finishes the simulation and prints simulation stats. Tasks done when a simulation is stopped:

- 1. Stop participant agents.
- 2. Print stats.
- 3. Stop fleetmanager agent.

#### **stop\_agents**()

Stops the simulator and all the agents

#### **stop\_agents\_controller**(*request*)

Web controller that stops all the customer and transport agents.

Returns no template is returned since this is an AJAX controller, a dict with status=done

Return type dict

#### **time\_is\_out**()

Checks if the max simulation time has been reached.

Returns whether the max simulation time has been reached or not.

Return type bool

#### **transport\_agents**

Gets the dict of registered transports

Returns a dict of TransportAgent with the name in the key

Return type dict

```
write_excel(filename)
     Writes the collected data by collect stats in an excel file.
```
**Parameters filename**  $(str)$  – name of the excel file.

#### **write\_file**(*filename*, *fileformat='json'*) Writes the dataframes collected by collect\_stats in JSON or Excel format.

#### **Parameters**

- **filename**  $(str)$  name of the output file to be written.
- **fileformat** (str) format of the output file. Choices: json or excel

#### **write\_json**(*filename*)

Writes the collected data by collect\_stats in a json file.

**Parameters filename**  $(s \nvert r)$  – name of the json file.

## **5.1.10 simfleet.station module**

**class** simfleet.station.**ChargeBehaviour**(*start\_at*, *transport\_id*)

Bases: spade.behaviour.TimeoutBehaviour

#### **charging\_complete**()

Send a message to the transport agent that the vehicle load has been completed

#### **run**()

Body of the behaviour. To be implemented by user.

**class** simfleet.station.**RegistrationBehaviour**

Bases: spade.behaviour.CyclicBehaviour

#### **on\_start**()

Coroutine called before the behaviour is started.

**run**()

Body of the behaviour. To be implemented by user.

#### **send\_registration**()

Send a spade.message.Message with a proposal to directory to register.

```
set_registration(decision)
```

```
class simfleet.station.StationAgent(agentjid, password)
```
Bases: spade.agent.Agent

#### **assigning\_place**()

Set a space in the charging station for the transport that has been accepted, when the available spaces are zero, the status will change to BUSY\_STATION

**charging\_transport**(*need*, *transport\_id*)

#### **deassigning\_place**()

Leave a space of the charging station, when the station has free spaces, the status will change to FREE\_STATION

```
get_available_places()
```
#### **get\_position**()

Returns the current position of the station.

Returns the coordinates of the current position of the customer (lon, lat)

Return type list

```
get_power()
```

```
get_status()
```

```
is_ready()
```

```
run_strategy()
     Sets the strategy for the transport agent.
```

```
send(msg)
```

```
set_available_places(places)
```

```
set_directory(directory_id)
```
Sets the directory JID address :param directory\_id: the DirectoryAgent jid :type directory\_id: str

**set\_icon**(*icon*)

**set\_id**(*agent\_id*) Sets the agent identifier

#### Parameters **agent\_id** (str) – The new Agent Id

#### **set\_position**(*coords=None*)

Sets the position of the station. If no position is provided it is located in a random position.

**Parameters coords**  $(llist)$  – a list coordinates (longitude and latitude)

```
set_power(charge)
```
#### **set\_registration**(*status*)

Sets the status of registration :param status: True if the transport agent has registered or False if not :type status: boolean

**set\_status**(*state='FREE\_STATION'*)

```
set_type(station_type)
```
#### **setup**()

Setup agent before startup. This coroutine may be overloaded.

```
to_json()
```
Serializes the main information of a station agent to a JSON format. It includes the id of the agent,

its current position, the destination coordinates of the agent, the current status, the transport that it has assigned (if any) and its waiting time.

#### Returns

a JSON doc with the main information of the station.

Example:

```
{
    "id": "cphillips",
    "position": [ 39.461327, -0.361839 ],
    "status": True,
    "places": 10,
    "power": 10
}
```
#### Return type dict

```
class simfleet.station.StationStrategyBehaviour
```
Bases: [simfleet.utils.StrategyBehaviour](#page-64-0)

Class from which to inherit to create a station strategy. You must overload the  $run()$  method

#### Helper functions:

• get\_transport\_agents()

#### **accept\_transport**(*transport\_id*)

Sends a spade.message.Message to a transport to accept a travel proposal for charge. It uses the REQUEST\_PROTOCOL and the ACCEPT\_PERFORMATIVE.

Parameters **transport\_id** (str) – The Agent JID of the transport

#### **on\_start**()

Coroutine called before the behaviour is started.

#### **refuse\_transport**(*transport\_id*)

Sends an spade.message.Message to a transport to refuse a travel proposal for charge. It uses the REQUEST\_PROTOCOL and the REFUSE\_PERFORMATIVE.

Parameters **transport\_id** (str) – The Agent JID of the transport

#### <span id="page-57-0"></span>**run**()

Body of the behaviour. To be implemented by user.

#### **class** simfleet.station.**TravelBehaviour**

Bases: spade.behaviour.CyclicBehaviour

This is the internal behaviour that manages the inform of the station. It is triggered when the transport informs the station that it is going to the customer's position until the customer is droppped in its destination.

#### **on\_start**()

Coroutine called before the behaviour is started.

**run**()

Body of the behaviour. To be implemented by user.

### **5.1.11 simfleet.strategies module**

```
class simfleet.strategies.AcceptAlwaysStrategyBehaviour
    Bases: simfleet.transport.TransportStrategyBehaviour
```
The default strategy for the Transport agent. By default it accepts every request it receives if available.

**run**()

Body of the behaviour. To be implemented by user.

**class** simfleet.strategies.**AcceptFirstRequestBehaviour** Bases: [simfleet.customer.CustomerStrategyBehaviour](#page-44-0)

The default strategy for the Customer agent. By default it accepts the first proposal it receives.

**run**()

Body of the behaviour. To be implemented by user.

```
class simfleet.strategies.DelegateRequestBehaviour
    Bases: simfleet.fleetmanager.FleetManagerStrategyBehaviour
```
The default strategy for the FleetManager agent. By default it delegates all requests to all transports.

**run**()

Body of the behaviour. To be implemented by user.

### **5.1.12 simfleet.strategies\_fsm module**

```
class simfleet.strategies_fsm.AcceptFirstRequestBehaviour
    Bases: simfleet.customer.CustomerStrategyBehaviour
    The default strategy for the Customer agent. By default it accepts the first proposal it receives.
    run()
         Body of the behaviour. To be implemented by user.
class simfleet.strategies_fsm.DelegateRequestBehaviour
    Bases: simfleet.fleetmanager.FleetManagerStrategyBehaviour
```
The default strategy for the FleetManager agent. By default it delegates all requests to all transports.

**run**()

Body of the behaviour. To be implemented by user.

```
class simfleet.strategies_fsm.FSMTransportStrategyBehaviour
    Bases: spade.behaviour.FSMBehaviour
```
**setup**()

**class** simfleet.strategies\_fsm.**TransportChargingState** Bases: [simfleet.transport.TransportStrategyBehaviour](#page-63-0), spade.behaviour.State

```
on_start()
```
Coroutine called before the behaviour is started.

**run**()

Body of the behaviour. To be implemented by user.

**class** simfleet.strategies\_fsm.**TransportInStationState**

Bases: [simfleet.transport.TransportStrategyBehaviour](#page-63-0), spade.behaviour.State

**on\_start**()

Coroutine called before the behaviour is started.

**run**()

Body of the behaviour. To be implemented by user.

**class** simfleet.strategies\_fsm.**TransportMovingToCustomerState** Bases: [simfleet.transport.TransportStrategyBehaviour](#page-63-0), spade.behaviour.State

#### **on\_start**()

Coroutine called before the behaviour is started.

#### **run**()

Body of the behaviour. To be implemented by user.

#### **class** simfleet.strategies\_fsm.**TransportMovingToStationState**

```
simfleet.transport.TransportStrategyBehaviour, spade.behaviour.State
```
#### **on\_start**()

Coroutine called before the behaviour is started.

**run**()

Body of the behaviour. To be implemented by user.

#### **class** simfleet.strategies\_fsm.**TransportNeedsChargingState**

Bases: [simfleet.transport.TransportStrategyBehaviour](#page-63-0), spade.behaviour.State

#### **on\_start**()

Coroutine called before the behaviour is started.

#### **run**()

Body of the behaviour. To be implemented by user.

#### **class** simfleet.strategies\_fsm.**TransportWaitingForApprovalState**

Bases: [simfleet.transport.TransportStrategyBehaviour](#page-63-0), spade.behaviour.State

#### **on\_start**()

Coroutine called before the behaviour is started.

#### **run**()

Body of the behaviour. To be implemented by user.

#### **class** simfleet.strategies\_fsm.**TransportWaitingState**

Bases: [simfleet.transport.TransportStrategyBehaviour](#page-63-0), spade.behaviour.State

#### **on\_start**()

Coroutine called before the behaviour is started.

#### **run**()

Body of the behaviour. To be implemented by user.

### **5.1.13 simfleet.transport module**

```
class simfleet.transport.RegistrationBehaviour
```
Bases: spade.behaviour.CyclicBehaviour

#### **on\_start**()

Coroutine called before the behaviour is started.

#### **run**()

Body of the behaviour. To be implemented by user.

#### **send\_registration**()

Send a spade.message.Message with a proposal to manager to register.

#### **class** simfleet.transport.**TransportAgent**(*agentjid*, *password*)

Bases: spade.agent.Agent

#### **class MovingBehaviour**(*period*, *start\_at=None*) Bases: spade.behaviour.PeriodicBehaviour

This is the internal behaviour that manages the movement of the transport. It is triggered when the transport has a new destination and the periodic tick is recomputed at every step to show a fine animation. This moving behaviour includes to update the transport coordinates as it moves along the path at the specified speed.

**run**()

Body of the behaviour. To be implemented by user.

#### **arrived\_to\_destination**()

Informs that the transport has arrived to its destination. It recomputes the new destination and path if picking up a customer or drops it and goes to WAITING status again.

```
arrived_to_station(station_id=None)
```
Informs that the transport has arrived to its destination. It recomputes the new destination and path if picking up a customer or drops it and goes to WAITING status again.

```
begin_charging()
```
**calculate\_km\_expense**(*origin*, *start*, *dest=None*)

#### **cancel\_customer**(*data=None*)

Sends a message to the current assigned customer to cancel the assignment.

**Parameters data** (dict, optional) – Complementary info about the cancellation

### **drop\_customer**()

Drops the customer that the transport is carring in the current location.

#### **drop\_station**()

Drops the customer that the transport is carring in the current location.

#### **get\_autonomy**()

#### **get\_position**()

Returns the current position of the customer.

Returns the coordinates of the current position of the customer (lon, lat)

Return type list

```
inform_customer(status, data=None)
```
Sends a message to the current assigned customer to inform her about a new status.

#### **Parameters**

- **status** (int) The new status code
- **data** (dict, optional) complementary info about the status

#### **inform\_station**(*data=None*)

Sends a message to the current assigned customer to inform her about a new status.

#### **Parameters**

- **status** (int) The new status code
- **data** (dict, optional) complementary info about the status
- **is\_customer\_in\_transport**()

```
is_free()
```
**is\_in\_destination**()

Checks if the transport has arrived to its destination.

Returns whether the transport is at its destination or not

#### Return type bool

**is\_ready**()

**move\_to**(*dest*)

Moves the transport to a new destination.

**Parameters dest**  $(llist)$  – the coordinates of the new destination (in lon, lat format)

Raises AlreadyInDestination – if the transport is already in the destination coordinates.

**needs\_charging**()

```
request_access_station()
```
#### **request\_path**(*origin*, *destination*)

Requests a path between two points (origin and destination) using the route server.

#### Parameters

- $origin (list) the coordinates of the origin of the requested path$
- **destination**  $(iist)$  the coordinates of the end of the requested path
- Returns A list of points that represent the path from origin to destination, the distance and the estimated duration

Return type list, float, float

#### **Examples**

```
>>> path, distance, duration = await self.request_path(origin=[0,0],
˓→destination=[1,1])
>>> print(path)
[0,0], [0,1], [1,1]>>> print(distance)
2.0
>>> print(duration)
3.24
```
#### **run\_strategy**()

Sets the strategy for the transport agent.

```
Parameters strategy_class (TransportStrategyBehaviour) – The class to be
   used. Must inherit from TransportStrategyBehaviour
```

```
send(msg)
```

```
set(key, value)
```
Stores a knowledge item in the agent knowledge base.

Parameters

- **name**  $(str)$  name of the item
- **value** (object) value of the item

```
set_autonomy(autonomy, current_autonomy=None)
```

```
set_directory(directory_id)
```
Sets the directory JID address :param directory\_id: the DirectoryAgent jid :type directory\_id: str

```
set_fleet_type(fleet_type)
```
#### set fleetmanager (*fleetmanager id*)

Sets the fleetmanager JID address :param fleetmanager\_id: the fleetmanager jid :type fleetmanager\_id: str

- **set\_icon**(*icon*)
- **set\_id**(*agent\_id*)

Sets the agent identifier

Parameters **agent\_id** (str) – The new Agent Id

**set\_initial\_position**(*coords*)

#### **set\_km\_expense**(*expense=0*)

#### **set\_position**(*coords=None*)

Sets the position of the transport. If no position is provided it is located in a random position.

**Parameters coords**  $(llist)$  – a list coordinates (longitude and latitude)

#### **set\_registration**(*status*, *content=None*)

Sets the status of registration :param status: True if the transport agent has registered or False if not :type status: boolean :param content: :type content: dict

#### **set\_route\_host**(*route\_host*)

Sets the route host server address :param route\_host: route host server address :type route\_host: str

#### **set\_speed**(*speed\_in\_kmh*)

Sets the speed of the transport.

#### **Parameters speed\_in\_kmh** ( $fload$ ) – the speed of the transport in km per hour

#### **setup**()

Setup agent before startup. This coroutine may be overloaded.

#### **sleep**(*seconds*)

#### **step**()

Advances one step in the simulation

#### **to\_json**()

Serializes the main information of a transport agent to a JSON format. It includes the id of the agent, its current position, the destination coordinates of the agent, the current status, the speed of the transport (in km/h), the path it is following (if any), the customer that it has assigned (if any), the number of assignments if has done and the distance that the transport has traveled.

#### Returns

a JSON doc with the main information of the transport.

Example:

```
{
   "id": "cphillips",
   "position": [ 39.461327, -0.361839 ],
   "dest": [ 39.460599, -0.335041 ],
   "status": 24,
   "speed": 1000,
   "path": [0,0], [0,1], [1,0], [1,1], \ldots"customer": "ghiggins@127.0.0.1",
   "assignments": 2,
    "distance": 3481.34
}
```
Return type dict

#### **transport\_charged**()

**watch\_value**(*key*, *callback*)

Registers an observer callback to be run when a value is changed

#### Parameters

- **key**  $(str)$  the name of the value
- **callback** (*function*) a function to be called when the value changes. It receives two arguments: the old and the new value.

```
class simfleet.transport.TransportStrategyBehaviour
```
Bases: [simfleet.utils.StrategyBehaviour](#page-64-0)

Class from which to inherit to create a transport strategy. You must overload the `run coroutine

#### Helper functions:

- pick\_up\_customer
- send\_proposal
- cancel\_proposal

#### **cancel\_proposal**(*customer\_id*, *content=None*)

Send a spade.message.Message to cancel a proposal. If the content is empty the proposal is sent without content.

#### Parameters

- **customer**  $id(str) the id of the customer$
- **content** (dict, optional) the optional content of the message

#### **charge\_allowed**()

#### **check\_and\_decrease\_autonomy**(*customer\_orig*, *customer\_dest*)

#### **go\_to\_the\_station**(*station\_id*, *dest*)

Starts a TRAVEL\_PROTOCOL to pick up a customer and get him to his destination. It automatically launches all the travelling process until the customer is delivered. This travelling process includes to update the transport coordinates as it moves along the path at the specified speed.

#### Parameters

- **station**  $id(str) the id$  of the customer
- **dest**  $(iist)$  the coordinates of the target destination of the customer

#### **has\_enough\_autonomy**(*customer\_orig*, *customer\_dest*)

#### **on\_start**()

Coroutine called before the behaviour is started.

#### **pick\_up\_customer**(*customer\_id*, *origin*, *dest*)

Starts a TRAVEL\_PROTOCOL to pick up a customer and get him to his destination. It automatically launches all the travelling process until the customer is delivered. This travelling process includes to update the transport coordinates as it moves along the path at the specified speed.

#### **Parameters**

- **customer**  $id(str) the id$  of the customer
- **origin** (list) the coordinates of the current location of the customer
- **dest**  $(iist)$  the coordinates of the target destination of the customer

**run**()

Body of the behaviour. To be implemented by user.

**send\_confirmation\_travel**(*station\_id*)

```
send_get_stations(content=None)
```
#### **send\_proposal**(*customer\_id*, *content=None*)

Send a spade.message.Message with a proposal to a customer to pick up him. If the content is empty the proposal is sent without content.

#### Parameters

- **customer\_id**  $(str)$  the id of the customer
- **content** (dict, optional) the optional content of the message

### **5.1.14 simfleet.utils module**

```
class simfleet.utils.RequestRouteBehaviour(msg: spade.message.Message, origin: list,
                                                     destination: list, route_host: str)
```
Bases: spade.behaviour.OneShotBehaviour

A one-shot behaviour that is executed to request for a new route to the route agent.

**run**()

Body of the behaviour. To be implemented by user.

#### <span id="page-64-0"></span>**class** simfleet.utils.**StrategyBehaviour**

Bases: spade.behaviour.CyclicBehaviour

The behaviour that all parent strategies must inherit from. It complies with the Strategy Pattern.

#### simfleet.utils.**avg**(*array*)

Makes the average of an array without Nones. :param array: a list of floats and Nones :type array: list

Returns the average of the list without the Nones.

```
Return type float
```
simfleet.utils.**chunk\_path**(*path*, *speed\_in\_kmh*)

Splits the path into smaller chunks taking into account the speed.

#### Parameters

- $path (list) the original path. A list of points (lon, lat)$
- **speed\_in\_kmh** (*float*) the speed in km per hour at which the path is being traveled.

Returns a new path equivalent (to the first one), that has at least the same number of points.

#### Return type list

simfleet.utils.**load\_class**(*class\_path*)

Tricky method that imports a class form a string.

**Parameters class\_path**  $(str)$  – the path where the class to be imported is.

Returns the class imported and ready to be instantiated.

Return type class

simfleet.utils.**request\_path**(*agent*, *origin*, *destination*, *route\_host*) Sends a message to the RouteAgent to request a path

**Parameters** 

- **agent** the agent who is requesting the path
- **origin** (*list*) a list with the origin coordinates [longitude, latitude]
- **destination** (*list*) a list with the target coordinates [longitude, latitude]
- **route\_host**  $(str)$  name of the route host server

#### Returns

a list of points (longitude and latitude) representing the path, the distance of the path in meters, a estimation of the duration of the path

Return type list, float, float

#### **Examples**

```
>>> path, distance, duration = request_path(agent, origin=[0,0], destination=[1,
\rightarrow 1])
>>> print(path)
[0,0], [0,1], [1,1]>>> print(distance)
2.0
>>> print(duration)
3.24
```
simfleet.utils.**request\_route\_to\_server**(*origin*, *destination*,

*route\_host='http://router.project-osrm.org/'*)

Queries the OSRM for a path.

#### **Parameters**

- **origin** (*list*) origin coordinate (longitude, latitude)
- **destination** (*list*) target coordinate (longitude, latitude)
- **route\_host** (string) route to host server of OSRM service

**Returns** list, float, float  $=$  the path, the distance of the path and the estimated duration

simfleet.utils.**status\_to\_str**(*status\_code*)

Translates an int status code to a string that represents the status

Parameters status\_code (int) – the code of the status

Returns the string that represents the status

Return type str

simfleet.utils.**unused\_port**(*hostname*) Return a port that is unused on the current host.

## **5.1.15 Module contents**

Top-level package for SimFleet.

# CHAPTER 6

## **Contributing**

Contributions are welcome, and they are greatly appreciated! Every little bit helps, and credit will always be given. You can contribute in many ways:

## **6.1 Types of Contributions**

## **6.1.1 Report Bugs**

Report bugs at [https://github.com/javipalanca/simfleet/issues.](https://github.com/javipalanca/simfleet/issues)

If you are reporting a bug, please include:

- Your operating system name and version.
- Any details about your local setup that might be helpful in troubleshooting.
- Detailed steps to reproduce the bug.

## **6.1.2 Fix Bugs**

Look through the GitHub issues for bugs. Anything tagged with "bug" and "help wanted" is open to whoever wants to implement it.

## **6.1.3 Implement Features**

Look through the GitHub issues for features. Anything tagged with "enhancement" and "help wanted" is open to whoever wants to implement it.

## **6.1.4 Write Documentation**

SimFleet could always use more documentation, whether as part of the official SimFleet docs, in docstrings, or even on the web in blog posts, articles, and such.

## **6.1.5 Submit Feedback**

The best way to send feedback is to file an issue at [https://github.com/javipalanca/simfleet/issues.](https://github.com/javipalanca/simfleet/issues)

If you are proposing a feature:

- Explain in detail how it would work.
- Keep the scope as narrow as possible, to make it easier to implement.
- Remember that this is a volunteer-driven project, and that contributions are welcome :)

## **6.2 Get Started!**

Ready to contribute? Here's how to set up *simfleet* for local development.

- 1. Fork the *simfleet* repo on GitHub.
- 2. Clone your fork locally:

\$ git clone git@github.com:your\_name\_here/simfleet.git

3. Install your local copy into a virtualenv. Assuming you have virtualenvwrapper installed, this is how you set up your fork for local development:

```
$ mkvirtualenv simfleet
$ cd simfleet/
$ python setup.py develop
```
4. Create a branch for local development:

\$ git checkout -b name-of-your-bugfix-or-feature

Now you can make your changes locally.

5. When you're done making changes, check that your changes pass flake8 and the tests, including testing other Python versions with tox:

```
$ flake8 simfleet tests
$ python setup.py test or py.test
$ tox
```
To get flake8 and tox, just pip install them into your virtualenv.

6. Commit your changes and push your branch to GitHub:

```
$ git add .
$ git commit -m "Your detailed description of your changes."
$ git push origin name-of-your-bugfix-or-feature
```
7. Submit a pull request through the GitHub website.

## **6.3 Pull Request Guidelines**

Before you submit a pull request, check that it meets these guidelines:

- 1. The pull request should include tests.
- 2. If the pull request adds functionality, the docs should be updated. Put your new functionality into a function with a docstring, and add the feature to the list in README.rst.
- 3. The pull request should work for Python 3.6. Check [https://travis-ci.org/javipalanca/simfleet/pull\\_requests](https://travis-ci.org/javipalanca/simfleet/pull_requests) and make sure that the tests pass for all supported Python versions.

## **6.4 Tips**

To run a subset of tests:

\$ py.test tests.test\_simfleet

# CHAPTER 7

## **Credits**

## **7.1 Development Lead**

- Javi Palanca [<jpalanca@gmail.com>](mailto:jpalanca@gmail.com)
- Jaume Jordan

## **7.2 Contributors**

• Pasqual Marti
# CHAPTER 8

### **History**

#### **8.1 1.0.2 (2021-02-14)**

• Fixed bug with Vuex version

#### **8.2 1.0.1 (2019-11-07)**

- SPADE and pandas version upgraded.
- Stop simulation fixed.
- Aesthetic changes.
- Minor bug fixes.
- Updated documentation.

#### **8.3 1.0.0 (2019-11-05)**

- Moved from a taxi simulator to a generic fleet simulator.
- Updated documentation.
- Added support for different cities.
- Directory agent now sends all the info.
- Fixed bug of staying the corresponding time in the station when charging.
- Changed logger to loguru library.
- Removed fuel from transport popup, now is current\_autonomy/max\_autonomy.
- Concurrent charging in stations now allowed through TimeoutBehavior.
- Custom icons added.
- Removed agents introduction from GUI.
- Added specific parameters in scenario file (now config file).
- CLI simplified.
- Changed cli to config file.
- Control of free places and status for StationAgent.
- Fuel refill behavior between TransportAgent and StationAgent.
- Refactoring from passenger to Customer
- Refactoring from taxi to Transport
- Refactoring from coordinator to fleet manager

# **8.4 0.4.1 (2019-01-07)**

• Fixed bug when checking if the simulation is finished.

# **8.5 0.4.0 (2018-10-25)**

- Improved the concurrent creation of agents.
- Added stop and clear buttons to the interface.
- Added download button for getting results in excel and json formats.
- Documentation updated.

# **8.6 0.3.0 (2018-10-01)**

- Migrated to SPADE 3.
- Documentation highly improved.
- Helper functions added and refined.
- Javascript framework included: VueJS
- Routes centralized with a Route agent.
- UI improved.

# **8.7 0.2 (2017-11-15)**

• Added scenario loading feature.

# **8.8 0.1.3 (2017-11-15)**

• Fixed minor bugs.

# **8.9 0.1.1 (2017-11-14)**

• Added documentation.

## **8.10 0.1.0 (2017-11-03)**

• First release on PyPI.

# CHAPTER<sup>9</sup>

Indices and tables

- genindex
- modindex
- search

# Bibliography

[GangOfFour95] E. Gamma, R. Helm, R. Johnson, and J. Vlissides. Design Patterns, Elements of Reusable Object Oriented Software. Addison-Wesley, 1995.

# Python Module Index

#### s

simfleet, [62](#page-65-0) simfleet.cli, [39](#page-42-0) simfleet.config, [39](#page-42-1) simfleet.customer, [40](#page-43-0) simfleet.directory, [42](#page-45-0) simfleet.fleetmanager, [43](#page-46-0) simfleet.helpers, [45](#page-48-0) simfleet.protocol, [46](#page-49-0) simfleet.simulator, [46](#page-49-1) simfleet.station, [52](#page-55-0) simfleet.strategies, [54](#page-57-0) simfleet.strategies\_fsm, [55](#page-58-0) simfleet.transport, [56](#page-59-0) simfleet.utils, [61](#page-64-0)

# Index

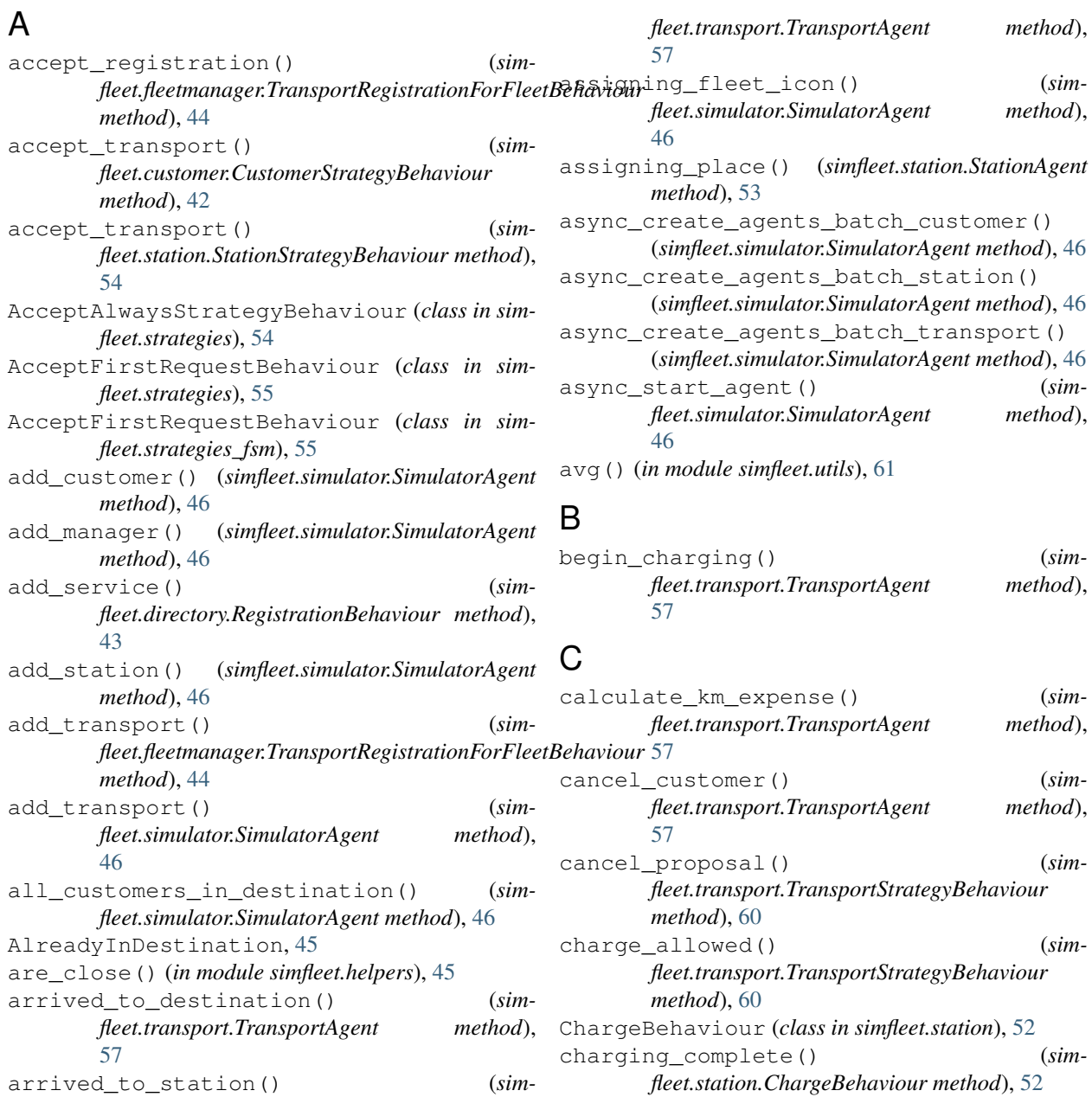

*fleet.station.ChargeBehaviour method*), [52](#page-55-1)

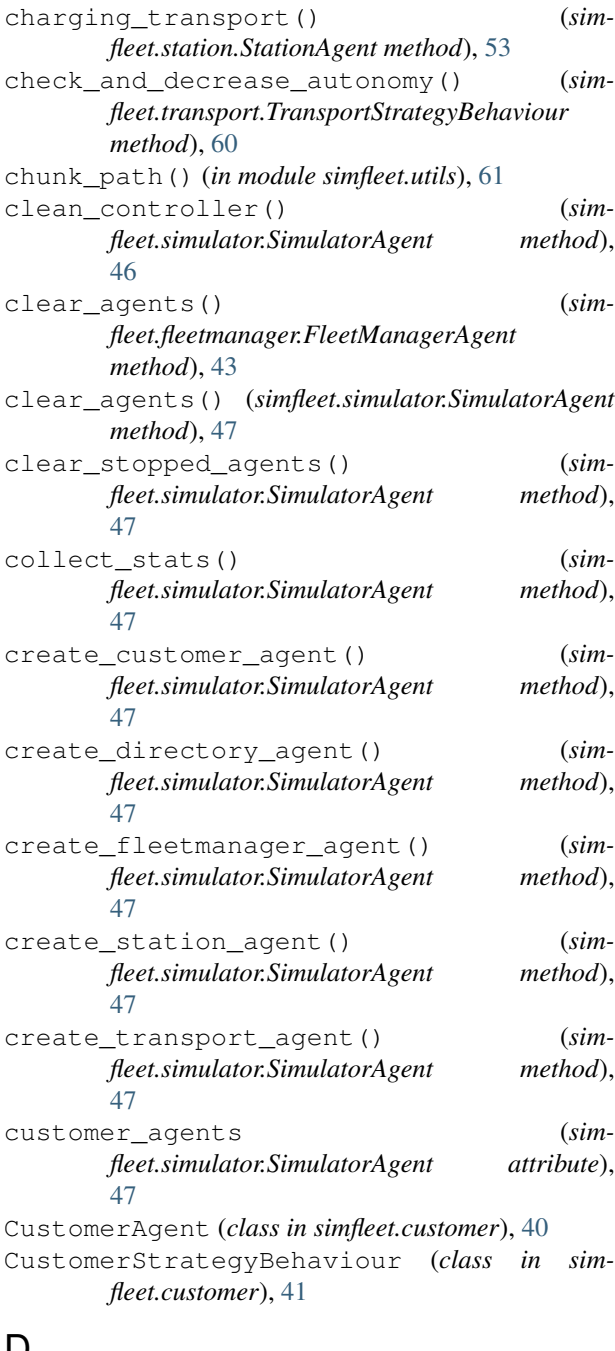

### D

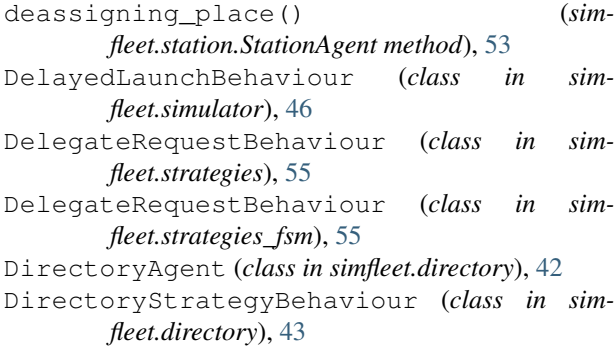

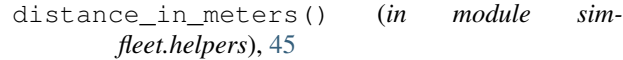

download\_stats\_excel\_controller() (*simfleet.simulator.SimulatorAgent method*), [47](#page-50-0)

- download\_stats\_json\_controller() (*simfleet.simulator.SimulatorAgent method*), [48](#page-51-0)
- drop\_customer() (*simfleet.transport.TransportAgent method*), [57](#page-60-0)
- drop\_station() (*simfleet.transport.TransportAgent method*), [57](#page-60-0)

#### E

entities\_controller() (*simfleet.simulator.SimulatorAgent method*), [48](#page-51-0)

#### F

FleetManagerAgent (*class in simfleet.fleetmanager*), [43](#page-46-1) FleetManagerStrategyBehaviour (*class in simfleet.fleetmanager*), [44](#page-47-0) FSMTransportStrategyBehaviour (*class in simfleet.strategies\_fsm*), [55](#page-58-1)

#### G

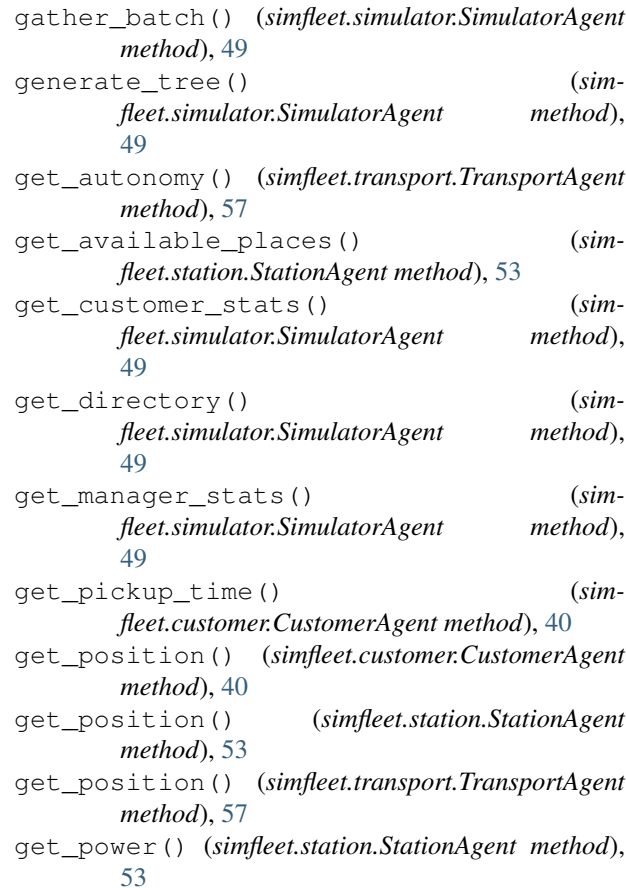

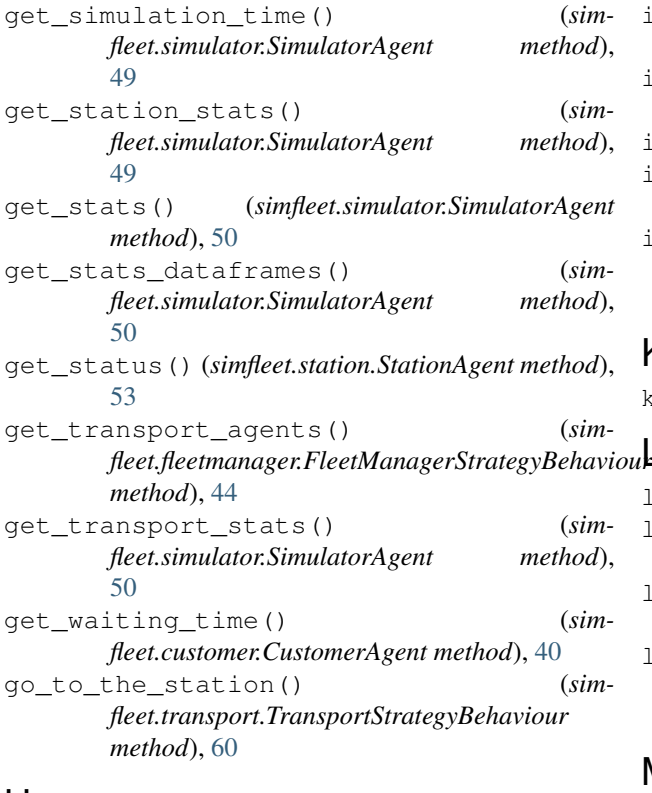

# H

```
has_enough_autonomy() (sim-
       fleet.transport.TransportStrategyBehaviour
       method), 60
hide_passwords() (in module simfleet.config), 39
```
### I

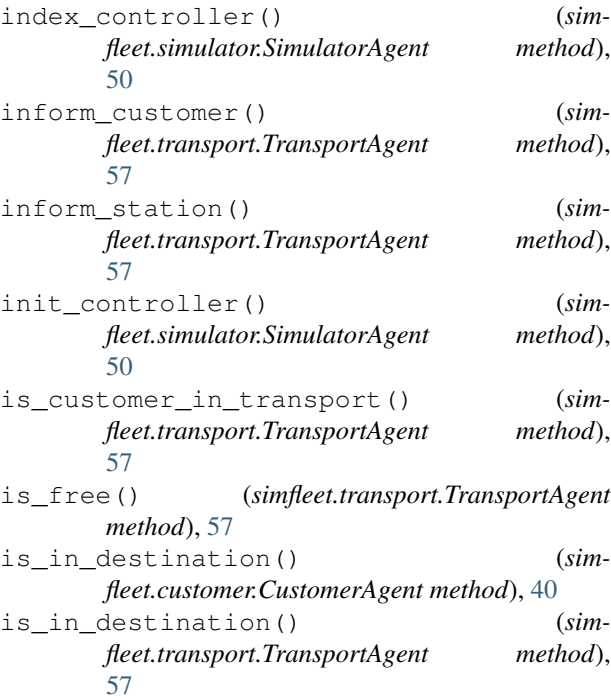

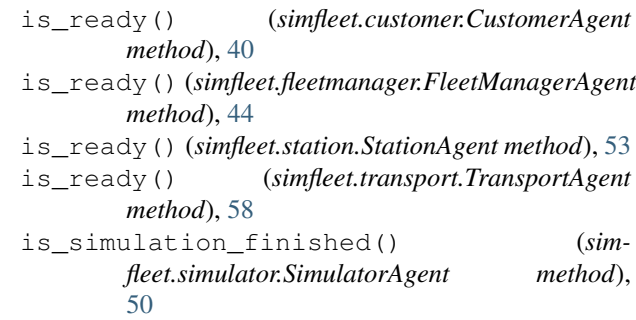

### K

```
kmh_to_ms() (in module simfleet.helpers), 45
```

```
_{\rm{u}\mathbf{k}}load_class() (in module simfleet.utils), 61
load_config() (simfleet.config.SimfleetConfig
        method), 39
load_icons() (simfleet.simulator.SimulatorAgent
        method), 50
load_scenario() (sim-
        fleet.simulator.SimulatorAgent method),
        50
```
#### M

```
manager_agents (simfleet.simulator.SimulatorAgent
        attribute), 50
move_to() (simfleet.transport.TransportAgent
        method), 58
```
# N

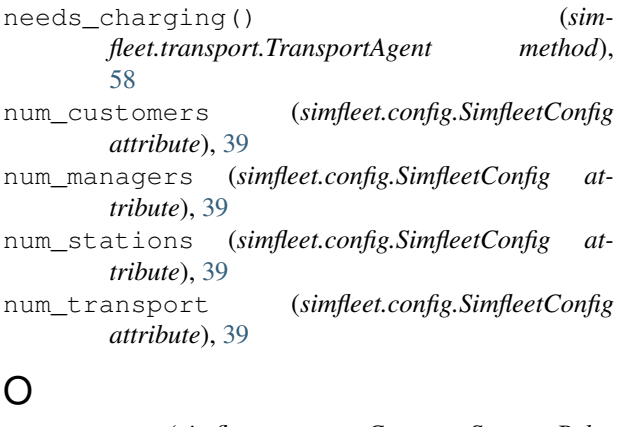

```
on_start() (simfleet.customer.CustomerStrategyBehaviour
        method), 42
on_start() (simfleet.customer.TravelBehaviour
        method), 42
on_start() (simfleet.directory.DirectoryStrategyBehaviour
         method), 43
on_start() (simfleet.directory.RegistrationBehaviour
        method), 43
on_start() (simfleet.fleetmanager.FleetManagerStrategyBehaviour
        method), 44
```
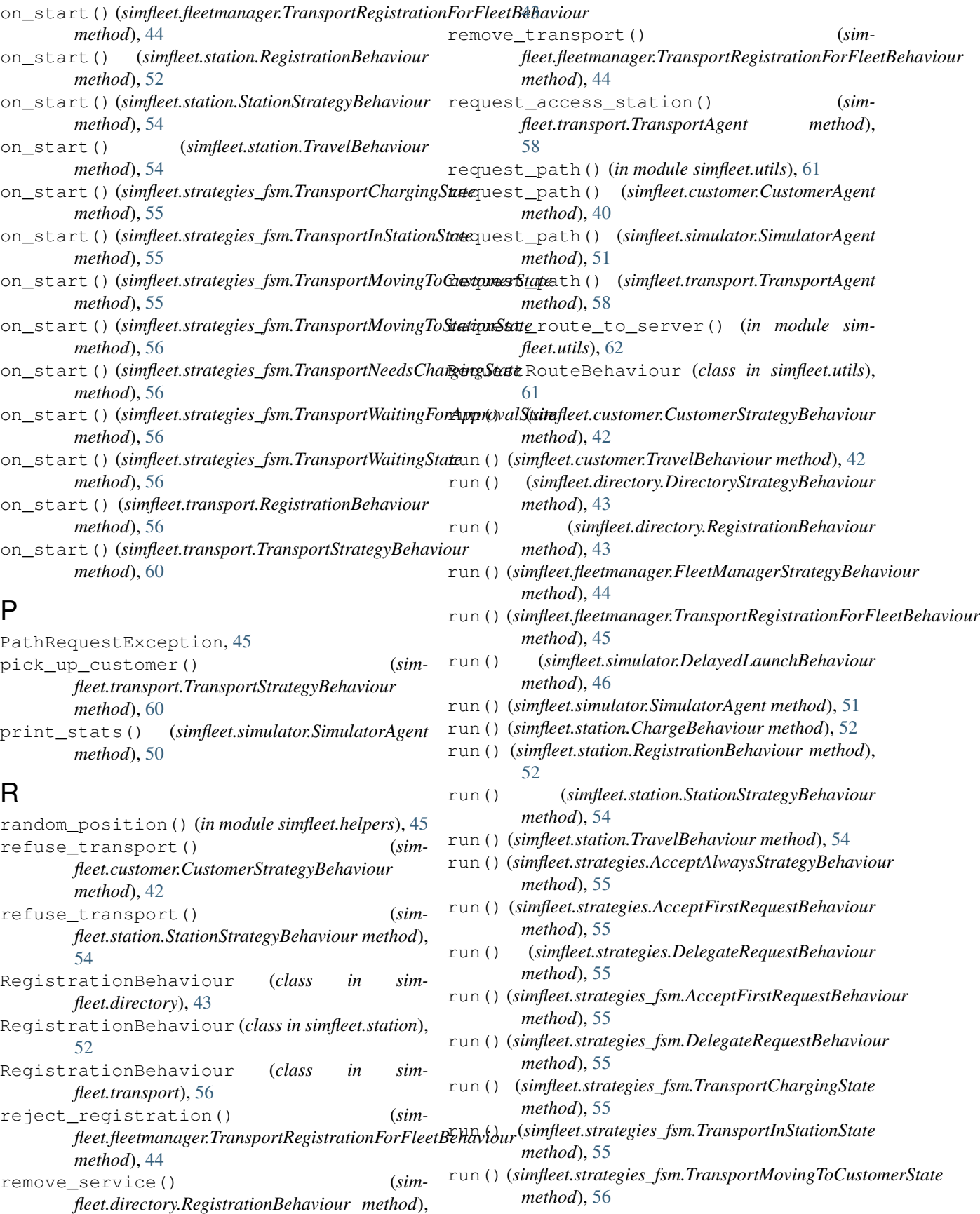

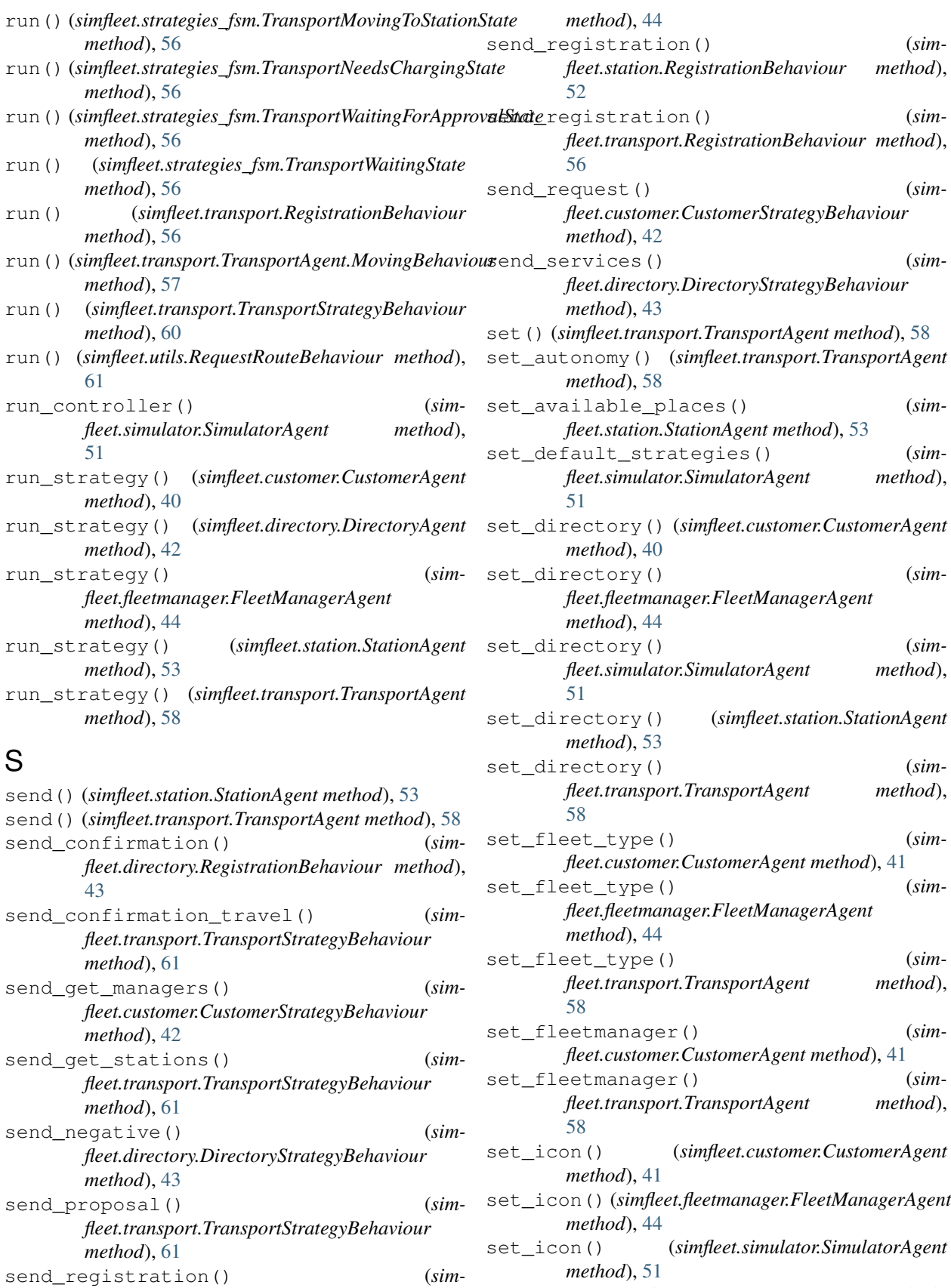

*fleet.fleetmanager.FleetManagerStrategyBehaviour* set\_icon() (*simfleet.station.StationAgent method*), [53](#page-56-0)

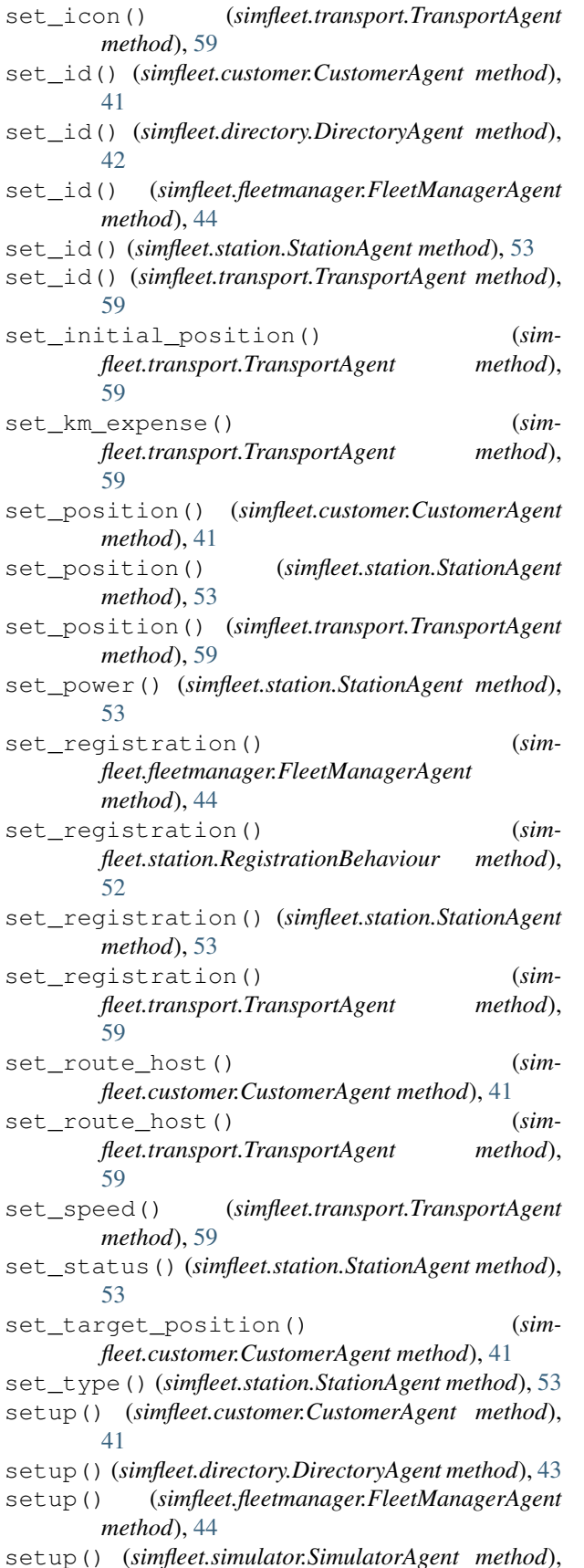

#### [51](#page-54-0)

setup() (*simfleet.station.StationAgent method*), [53](#page-56-0) setup() (*simfleet.strategies\_fsm.FSMTransportStrategyBehaviour method*), [55](#page-58-1) setup() (*simfleet.transport.TransportAgent method*), [59](#page-62-0) simfleet (*module*), [62](#page-65-1) simfleet.cli (*module*), [39](#page-42-2) simfleet.config (*module*), [39](#page-42-2) simfleet.customer (*module*), [40](#page-43-1) simfleet.directory (*module*), [42](#page-45-1) simfleet.fleetmanager (*module*), [43](#page-46-1) simfleet.helpers (*module*), [45](#page-48-1) simfleet.protocol (*module*), [46](#page-49-2) simfleet.simulator (*module*), [46](#page-49-2) simfleet.station (*module*), [52](#page-55-1) simfleet.strategies (*module*), [54](#page-57-1) simfleet.strategies\_fsm (*module*), [55](#page-58-1) simfleet.transport (*module*), [56](#page-59-1) simfleet.utils (*module*), [61](#page-64-1) SimfleetConfig (*class in simfleet.config*), [39](#page-42-2) SimulatorAgent (*class in simfleet.simulator*), [46](#page-49-2) sleep() (*simfleet.transport.TransportAgent method*), [59](#page-62-0) station\_agents (*simfleet.simulator.SimulatorAgent attribute*), [51](#page-54-0) StationAgent (*class in simfleet.station*), [52](#page-55-1) StationStrategyBehaviour (*class in simfleet.station*), [54](#page-57-1) status\_to\_str() (*in module simfleet.utils*), [62](#page-65-1) step() (*simfleet.transport.TransportAgent method*), [59](#page-62-0) stop() (*simfleet.simulator.SimulatorAgent method*), [51](#page-54-0) stop\_agents() (*simfleet.simulator.SimulatorAgent method*), [51](#page-54-0) stop agents controller() (*simfleet.simulator.SimulatorAgent method*), [51](#page-54-0) StrategyBehaviour (*class in simfleet.utils*), [61](#page-64-1) T time\_is\_out() (*simfleet.simulator.SimulatorAgent method*), [52](#page-55-1) to\_json() (*simfleet.customer.CustomerAgent method*), [41](#page-44-0) to\_json() (*simfleet.station.StationAgent method*), [53](#page-56-0) to\_json() (*simfleet.transport.TransportAgent method*), [59](#page-62-0) total\_time() (*simfleet.customer.CustomerAgent method*), [41](#page-44-0) transport\_agents (*simfleet.simulator.SimulatorAgent attribute*),  $52$ 

transport\_charged() (*simfleet.transport.TransportAgent method*),

#### [59](#page-62-0)

- TransportAgent (*class in simfleet.transport*), [56](#page-59-1)
- TransportAgent.MovingBehaviour (*class in simfleet.transport*), [56](#page-59-1)
- TransportChargingState (*class in simfleet.strategies\_fsm*), [55](#page-58-1)
- TransportInStationState (*class in simfleet.strategies\_fsm*), [55](#page-58-1)
- TransportMovingToCustomerState (*class in simfleet.strategies\_fsm*), [55](#page-58-1)
- TransportMovingToStationState (*class in simfleet.strategies\_fsm*), [56](#page-59-1)
- TransportNeedsChargingState (*class in simfleet.strategies\_fsm*), [56](#page-59-1)
- TransportRegistrationForFleetBehaviour (*class in simfleet.fleetmanager*), [44](#page-47-0)
- TransportStrategyBehaviour (*class in simfleet.transport*), [60](#page-63-0)
- TransportWaitingForApprovalState (*class in simfleet.strategies\_fsm*), [56](#page-59-1)
- TransportWaitingState (*class in simfleet.strategies\_fsm*), [56](#page-59-1)
- TravelBehaviour (*class in simfleet.customer*), [42](#page-45-1) TravelBehaviour (*class in simfleet.station*), [54](#page-57-1)

#### U

unused\_port() (*in module simfleet.utils*), [62](#page-65-1)

#### W

- watch\_value() (*simfleet.transport.TransportAgent method*), [60](#page-63-0)
- write\_excel() (*simfleet.simulator.SimulatorAgent method*), [52](#page-55-1)
- write\_file() (*simfleet.simulator.SimulatorAgent method*), [52](#page-55-1)
- write\_json() (*simfleet.simulator.SimulatorAgent method*), [52](#page-55-1)